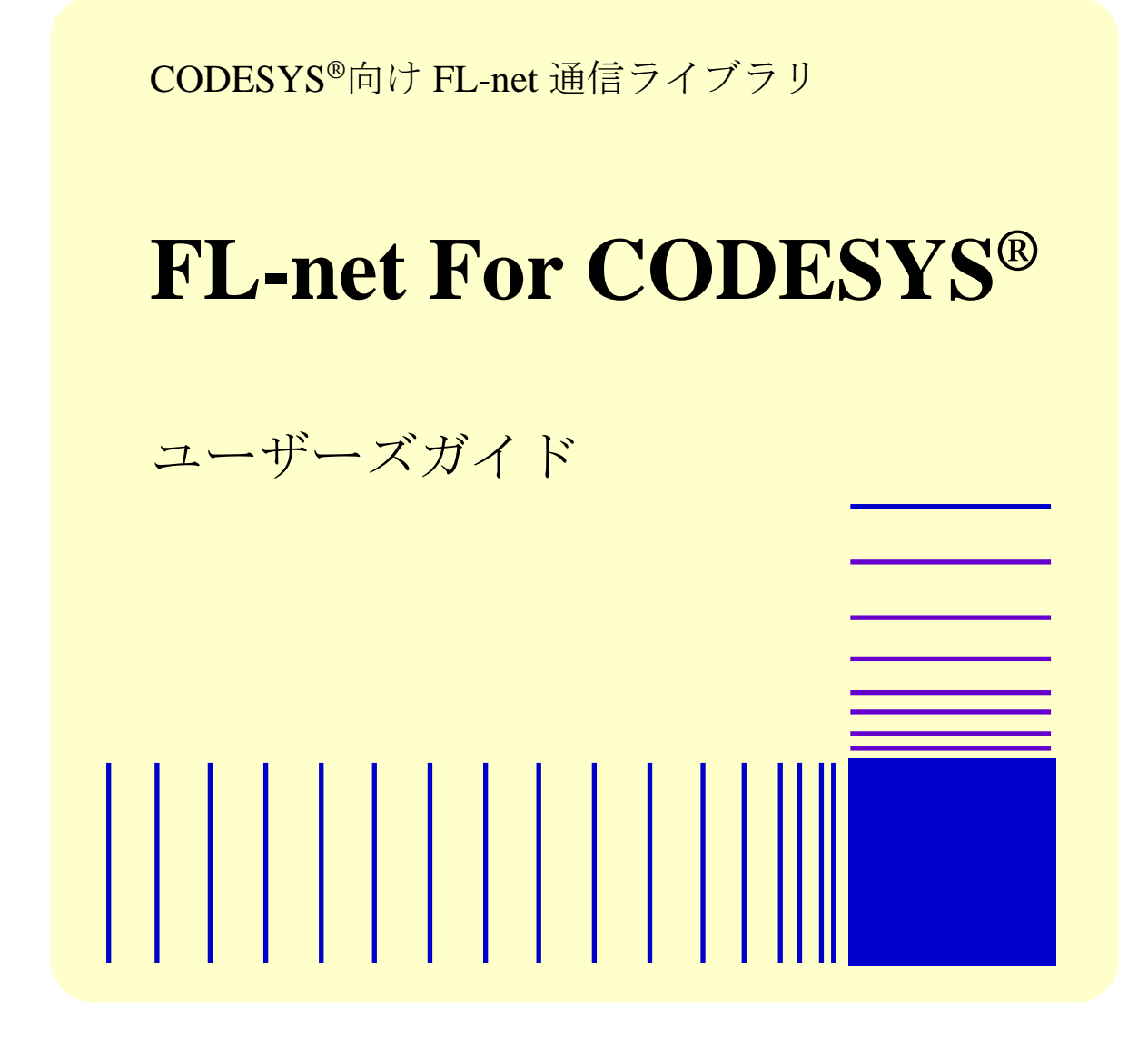

この製品を輸出される場合には、外国為替及び外国貿易法の規制 並びに米国輸出管理規則など外国の輸出関連法規をご確認のうえ、 必要な手続きをお取りください。 なお、不明な場合は、弊社担当営業にお問い合わせください。

2021年 4月(第1版)HFLN-01-01(廃版) 2021年 9月(第2版)HFLN-01-02(廃版) 2022年 7月(第3版)HFLN-01-03

● このマニュアルの一部または全部を無断で転写したり複写したりすることは、 固くお断りいたします。 ● このマニュアルの内容を、改良のため予告なしに変更することがあります。

All Rights Reserved, Copyright © 2022 Hitachi Industrial Products, Ltd.

# ▲ ご注意

- このソフトウェアをご使用になる前に、このマニュアルの記載内容をよく読み、書か れている指示や注意を十分理解してください。
- このマニュアルの記載内容について理解できない内容、疑問点または不明点がござい ましたら、最寄りの当社営業までお知らせください。
- 当社提供ソフトウェアを改変して使用した場合には、発生した事故や損害につきまし ては、当社は責任を負いかねますのでご了承ください。
- 当社提供以外のソフトウェアを使用した場合の信頼性については、当社は責任を負い かねますのでご了承ください。
- このソフトウェアが万一故障したり、誤動作やプログラムに欠陥があった場合でも、 ご使用されるシステムの安全が十分に確保されるよう、保護・安全回路は外部に設け、 人身事故・重大な災害に対する安全対策などが十分確保できるようなシステム設計と してください。

## はじめに

<span id="page-3-0"></span>本マニュアルは、「FL-net For CODESYS®(S-763A-97P)」の使い方などについて記述したものです。 本ソフトウェアをご使用になる前に、このマニュアルをよくお読みください。

<マニュアル構成>

- このマニュアルは、次のような構成となっています。
	- 第1章 FL-net For CODESYS®とは
	- 第2章 FL-net For CODESYS®のインストール
	- 第3章 サポート機能
	- 第4章 ライブラリ関数
	- 第5章 プロファイル情報

<商標について>

- ・Microsoft®、Windows®は、米国Microsoft Corporationの米国およびその他の国における登録商標また は商標です。
- ・CODESYS®は、ドイツCODESYS GmbHの登録商標です。
- ・Intel®は、米国およびその他の国におけるIntel Corporationの商標です。
- 上記以外にこのマニュアルに記載されている他社製品名(ソフトウェア、ハードウェア)は、各 社の登録商標、商標、または商品です。

<セキュリティに関する推奨事項>

FL-net通信は、クローズドなネットワークでの使用を推奨します。本ライブラリでFL-net通信を行 う装置を外部ネットワークに接続する場合、ファイアウォールや不正アクセスを検知できる仕組み の導入など、ネットワーク全体で十分なセキュリティ対策を講じてください。

<span id="page-4-0"></span>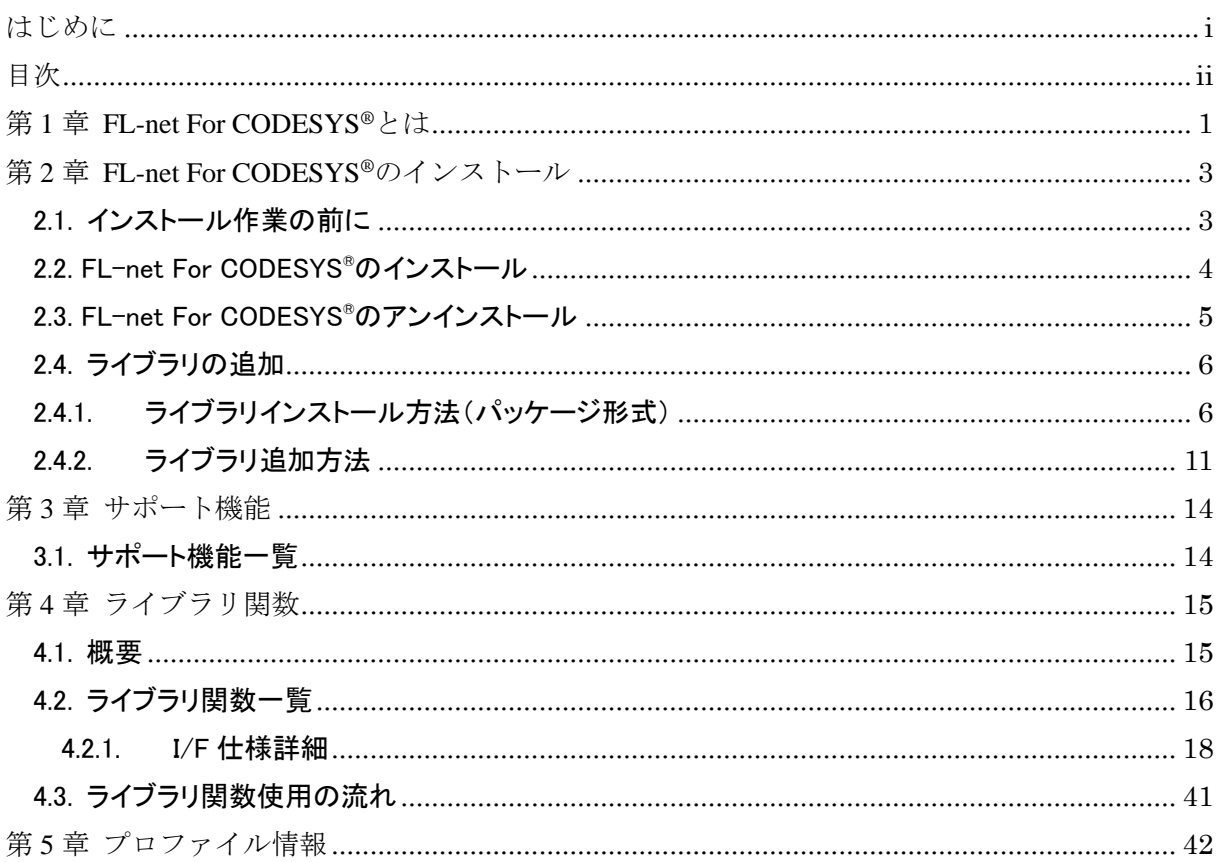

## 目次

## <span id="page-5-0"></span>第1章 FL-net For CODESYS®とは

「FL-net For CODESYS<sup>®</sup>」は、ドイツ CODESYS GmbH(以下、CODESYS 社と称す)のソフト ウェア PLC (Programmable Logic Controller) である CODESYS®上で FL-net 通信を実現するための ライブラリインタフェースです。通信プロトコルは、FL-net Ver.3/クラス 1 に準拠しています。 CODESYS®開発環境に本ライブラリをインストールすることで、CODESYS®リアルタイム実行環 境(ランタイム環境)上の PLC プログラムで動作する FL-net 通信処理の実装が可能になります。

■ CODESYS®とは

CODESYS ®は、CODESYS社が開発したソフトウェアPLCです。国際標準規格IEC 61131-3 で定義されるプログラミング言語に対応した開発環境と、開発環境で製作した制御用ア プリケーションを動作させるためのリアルタイム実行環境で構成されます。「FL-net For CODESYS®」は、以下のCODESYS®バージョン(x64)に対応しています。

•開発環境 CODESYS® Development System : V3.5 SP16 Patch 4 ·リアルタイム実行環境 CODESYS® Control RTE : V3.5 SP16 Patch 4

以下に、本ライブラリを用いた PLC プログラム作成の概要図を示します。

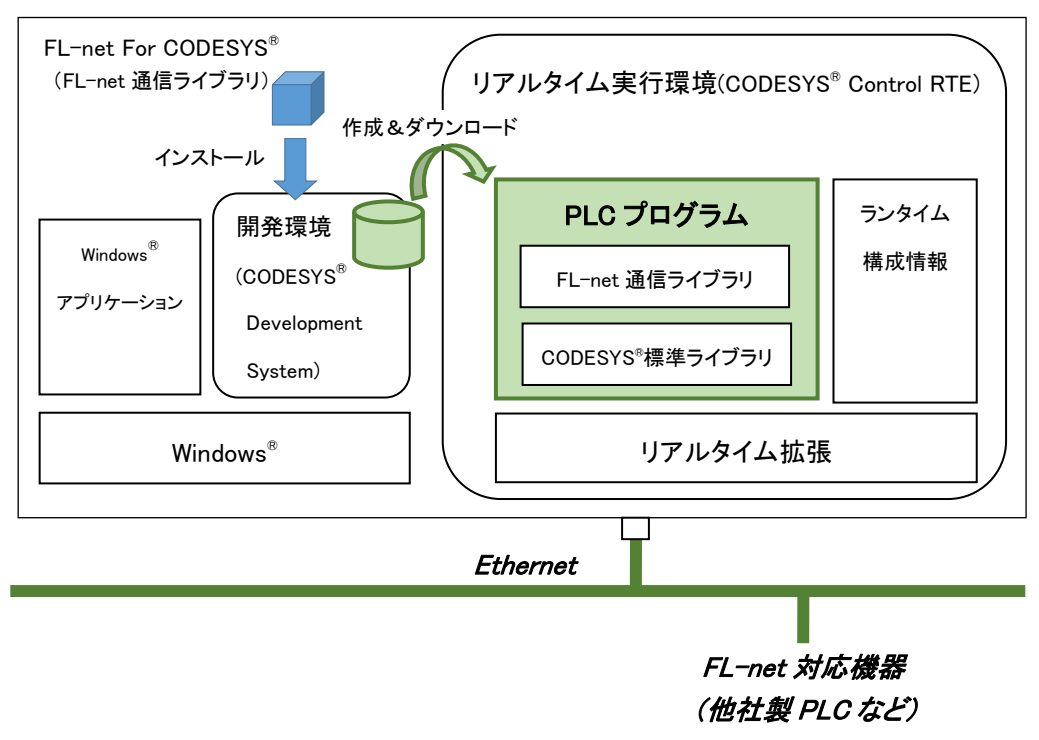

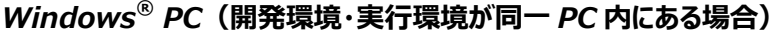

図 1 「FL-net For CODESYS®」概要

<関連・参考ドキュメント>

本書で用いる主な用語の定義などについては、下記ドキュメントをご参照ください。

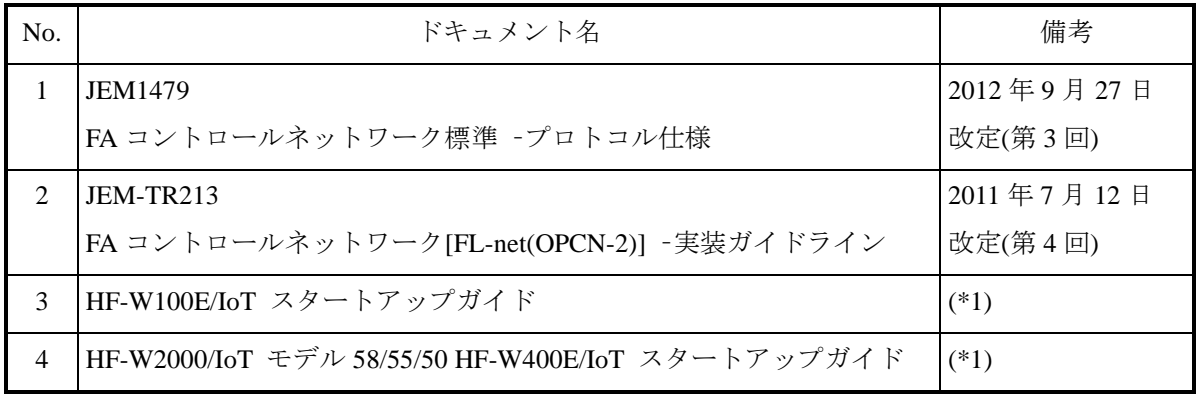

(\*1) 本ライブラリに対応した CODESYS®を搭載する IoT 対応産業用コントローラ HF-W/IoT のソフ トウェア PLC の使い方などについて記述したものです。以下の URL からご参照ください。 [https://www.hitachi-ip.co.jp/products/hfw/products/iot\\_ctr/download.html](https://www.hitachi-ip.co.jp/products/hfw/products/iot_ctr/download.html)

## <span id="page-7-0"></span>第2章 FL-net For CODESYS®のインストール

#### <span id="page-7-1"></span>2.1. インストール作業の前に

「FL-net For CODESYS®」のインストールに際して、インストール作業で必要な項目 および FL-net 通信ライブラリの動作環境について説明します。

インストール作業で必要な項目を以下に示します。作業を開始する前に予め確認しておいてくださ い。

#### <インストール作業で必要になる項目>

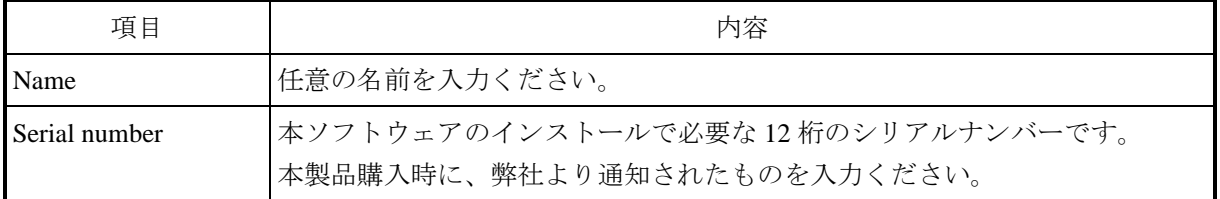

ソフトウェア開発・実行環境を以下に示します。

<ソフトウェア開発環境>

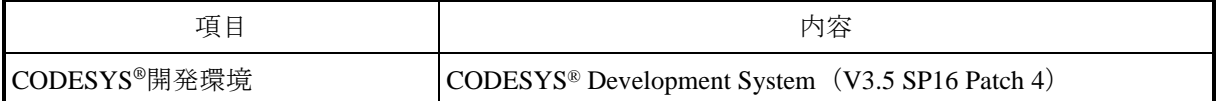

<ソフトウェア実行環境>

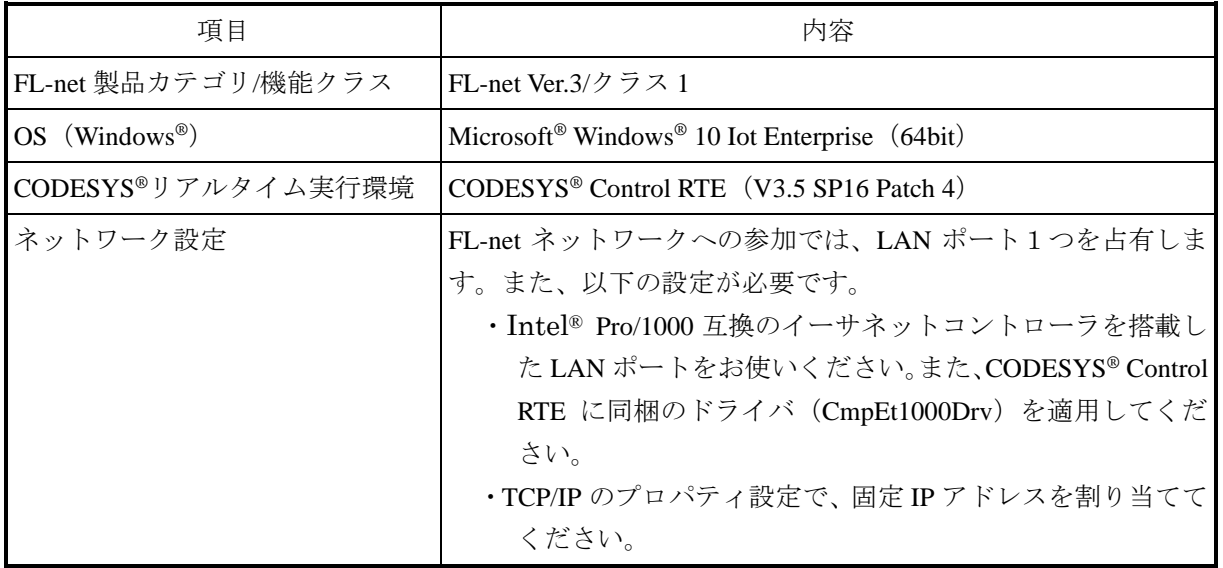

### - 留意事項 -

装置に DVD ドライブが搭載されていない場合は、USB 接続の外付け光ディスクドライブ (DVD メディアを読み込めるドライブ)を用意して装置に接続してください。

<span id="page-8-0"></span>2.2. FL-net For CODESYS®のインストール

FL-net For CODESYS®のインストール手順について説明します。なお、インストールはコンピュータ ーの管理者アカウントでログオンして行ってください。

- ① Administrator 権限を持つアカウントでログオンします。
- ② 「ファイル名を指定して実行」ウィンドウを開きます。 「スタート]ボタンを右クリックし、表示されたメニューより「ファイル名を指定して実行」をク リックします。
- ③ セットアッププログラムを起動します。名前のボックスに以下を入力して[Enter]キーを押します。 "D:¥HFLnet.msi"
	- ※ DVD 媒体でのインストール手順として、DVD ドライブを D ドライブと仮定したパスを指定し ています。下線部のパスはセットアッププログラムが格納されている場所に応じて変更してく ださい。
- ④ 「FL-net For CODESYS®」用のセットアップウィザード画面が表示されます。「Next」ボタンをク リックします。
- ⑤ 画面に従いインストールします。Name には任意の名前を、Serial number には本ライブラリ購入時 に弊社から提供されたキーを入力します。 「ユーザーアカウント制御」画面が表示される場合は、「はい」ボタンをクリックします。
- ⑥ FL-net For CODESYS®のインストールが完了したことを示す画面が表示されます。「Close」ボタン をクリックしてセットアッププログラムを終了します。
- ⑦ Windows®を再起動します。

#### <span id="page-9-0"></span>2.3. FL-net For CODESYS®のアンインストール

FL-net For CODESYS®のアンインストール手順について説明します。なお、アンインストールはコン ピューターの管理者アカウントでログオンして行ってください。

- ① 「スタート」メニューから「コントロールパネル」を開きます。[スタート]ボタンをクリックし、 [Windows システムツール]-[コントロールパネル]をクリックします。
- ② 「プログラムのアンインストール」を選択します。
- ③ インストールされているプログラムのリストから、「FL-net For CODESYS®」を選択し、アンイン ストールを実行します。
- ④ 「FL-net For CODESYS®」の削除を確認するメッセージが表示されます。「はい」ボタンをクリッ クします。 「ユーザーアカウント制御」画面が表示される場合は、「はい」ボタンをクリックします。
- ⑤ Windows®を再起動します。

#### <span id="page-10-0"></span>2.4. ライブラリの追加

CODESYS ®の開発環境に FL-net 通信ライブラリを追加する手順を説明します。以下の手順を行う必 要があります。

(1) ライブラリのリポジトリに FL-net 通信ライブラリ (パッケージ形式) をインストール

(2) ライブラリマネージャーに FL-net 通信ライブラリを追加

#### <span id="page-10-1"></span>2.4.1. ライブラリインストール方法(パッケージ形式)

ライブラリのインストールを一度でも実施している場合、以下の手順は不要です。「[2.4.2](#page-15-0) [ライブラリ](#page-15-0) [追加方法」](#page-15-0)の手順から実施してください。

① CODESYS ®開発環境上部の「ツール」-「パッケージマネージャー」をクリックします。

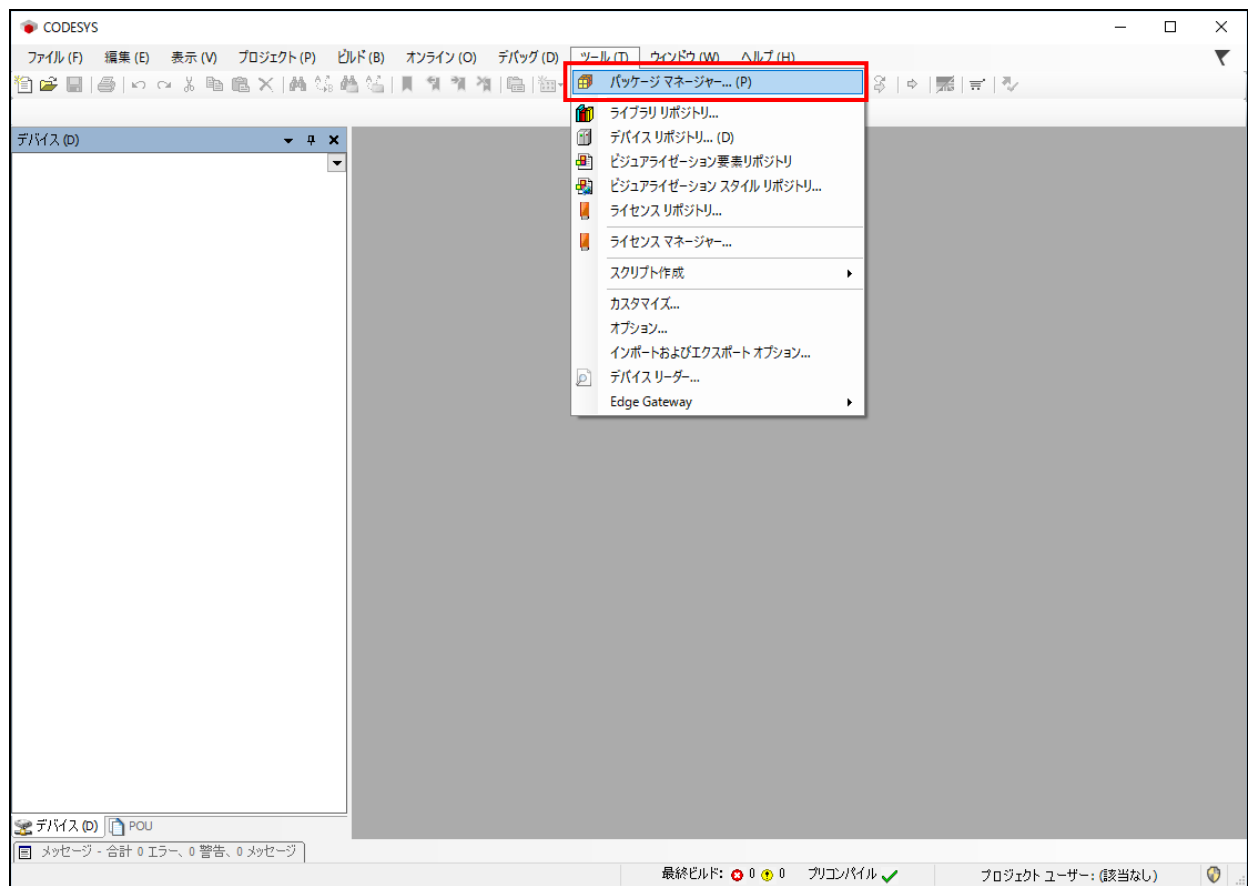

図 2 パッケージマネージャー表示

② 表示されるパッケージマネージャーダイアログで「インストール」ボタンを押下します。

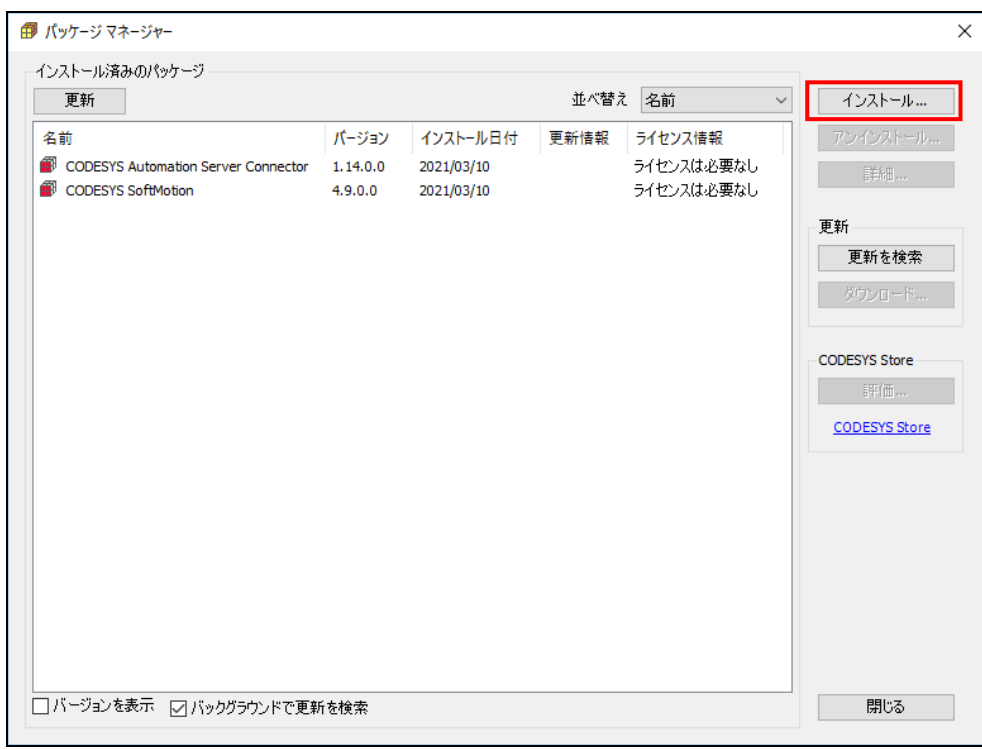

図 3 パッケージマネージャーダイアログ

③ 「C:¥Program Files¥HFLnet¥Library」フォルダ内の「CmpHFLnet.package」ファイルを指定し、「開 く(O)」ボタンを押下します。

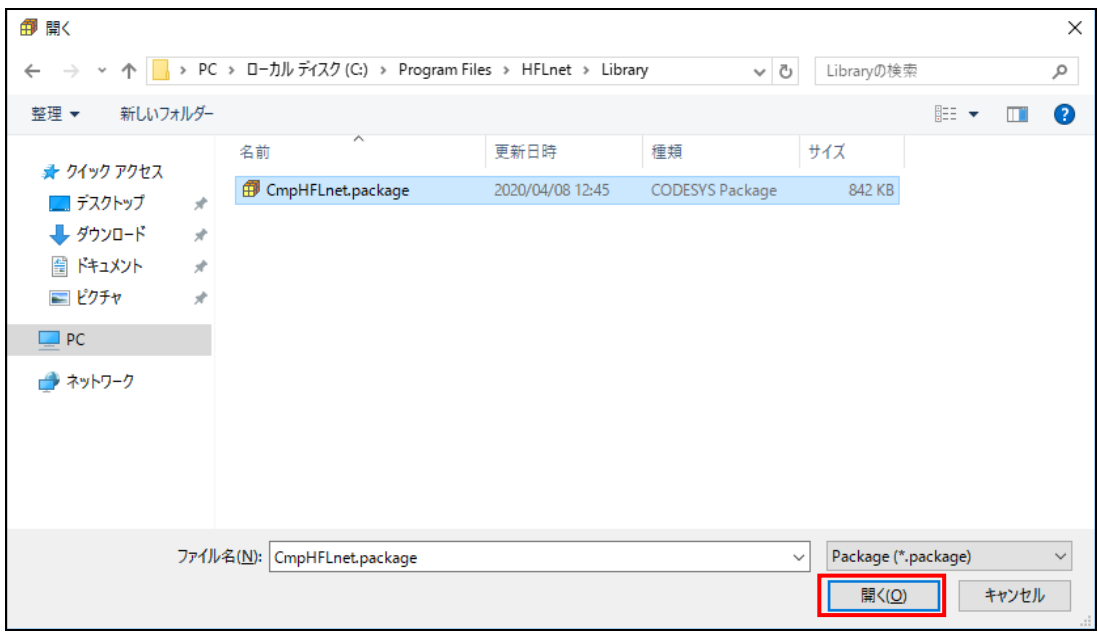

図 4 ライブラリパッケージインストール

④ パッケージのインストール画面が表示されます。画面に従いインストールを進めます。License Agreement の画面が表示されますので、内容を確認し「私は、上記の使用許諾契約を読んで理解 したので同意します。」にチェックを入れ「Next」ボタンを押下します。

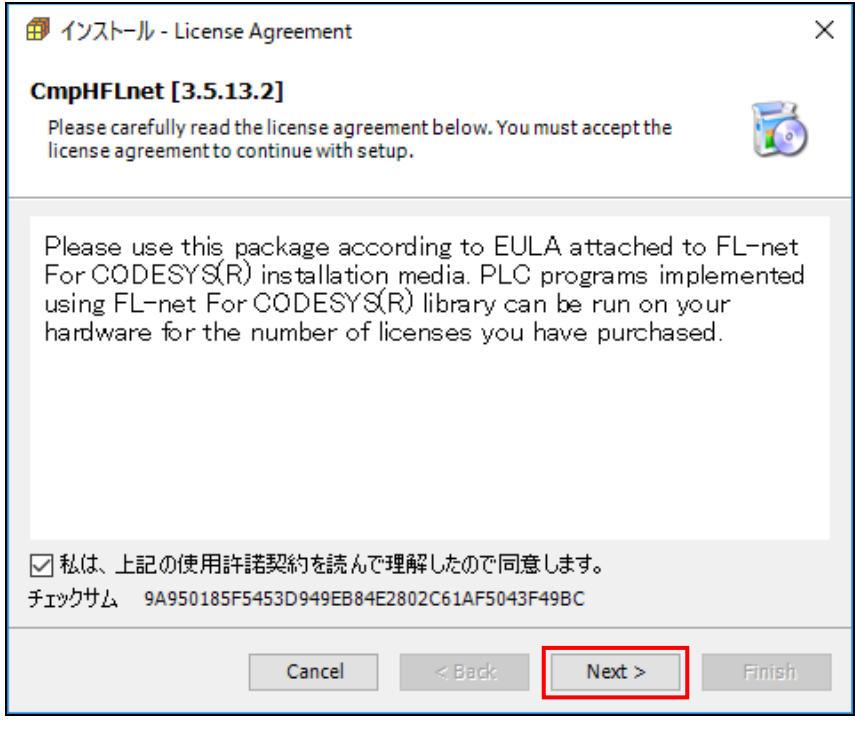

図 5 インストール画面(License Agreement)

⑤ セットアップの種類を選択します。デフォルトの「代表的なセットアップ」を選択したまま 「Next」ボタンを押下します。「ユーザーアカウント制御」画面が表示される場合は、「はい」 ボタンをクリックします。

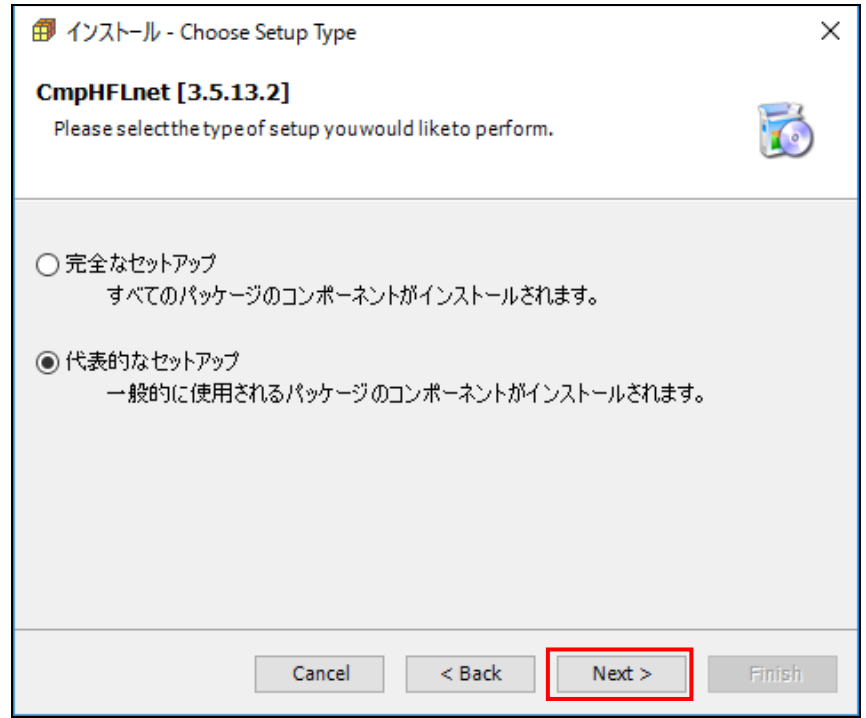

図 6 インストール画面(Choose Setup Type)

⑥ パッケージのインストールを開始します。1~2 分後、下記画面が表示されインストールが正常 終了したことを確認し「Next」ボタンを押下します。

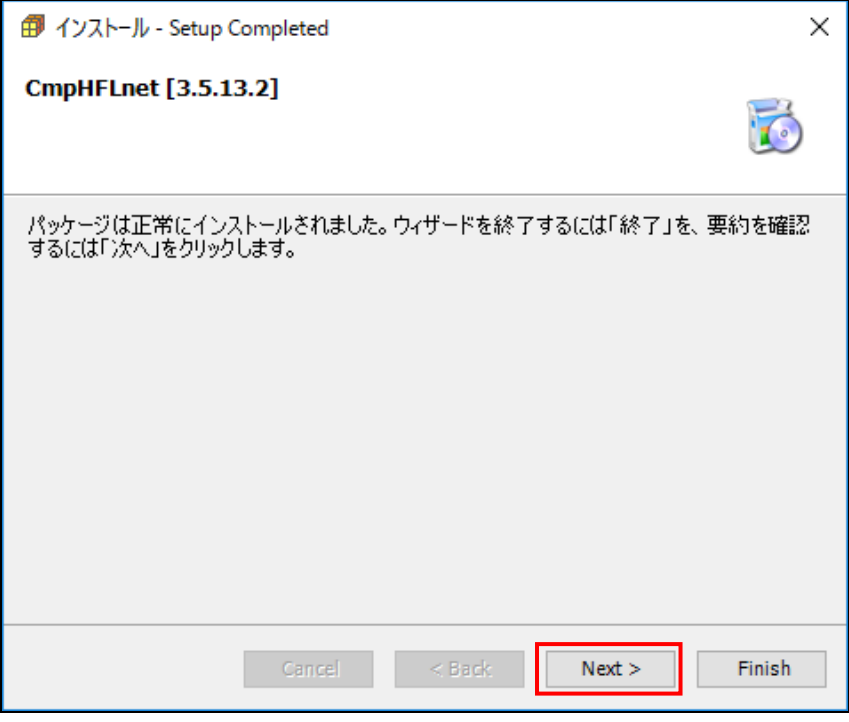

<sup>図</sup> <sup>7</sup> インストール画面(Setup Completed)

⑦ インストールの概要を確認し、「Finish」ボタンを押下して終了します。

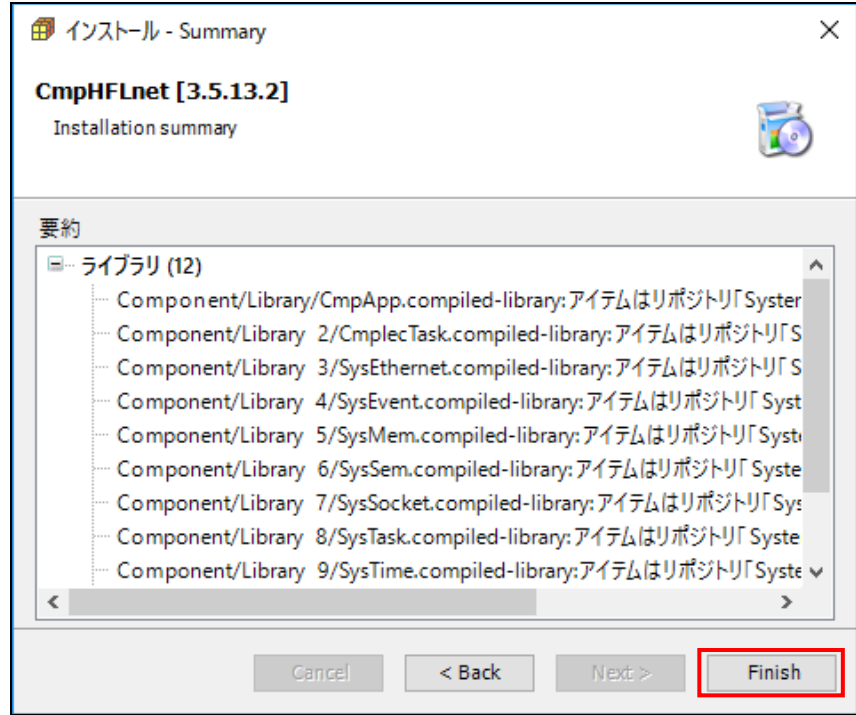

図 8 インストール画面(Summary)

- パッケージ マネージャー  $\overline{\mathsf{x}}$ インストール済みのパッケージ 更新 並べ替え 名前  $\checkmark$ インストール… 名前 パージョン インストール日付 更新情報 ライセンス情報 アンインストール... CmpHFLnet  $3.5.13.2$ 2021/03/17 ライセンスは必要なし 詳細… CODESYS Automation Server Connector  $1.14.0.0$ 2021/03/10 ライセンスは必要なし  $2021/03/10$ ライセンスは必要なし  $4.9.0.0$ 更新 更新を検索 CODESYS Store - 評価… CODESYS Store
- ⑧ パッケージマネージャーダイアログで「CmpHFLnet」が表示されることを確認します。

図 9 パッケージマネージャーダイアログ(インストール後)

閉じる

□パージョンを表示 図パックグラウンドで更新を検索

## <span id="page-15-0"></span>2.4.2. ライブラリ追加方法

① デバイス欄の「ライブラリマネージャー」をダブルクリックします。

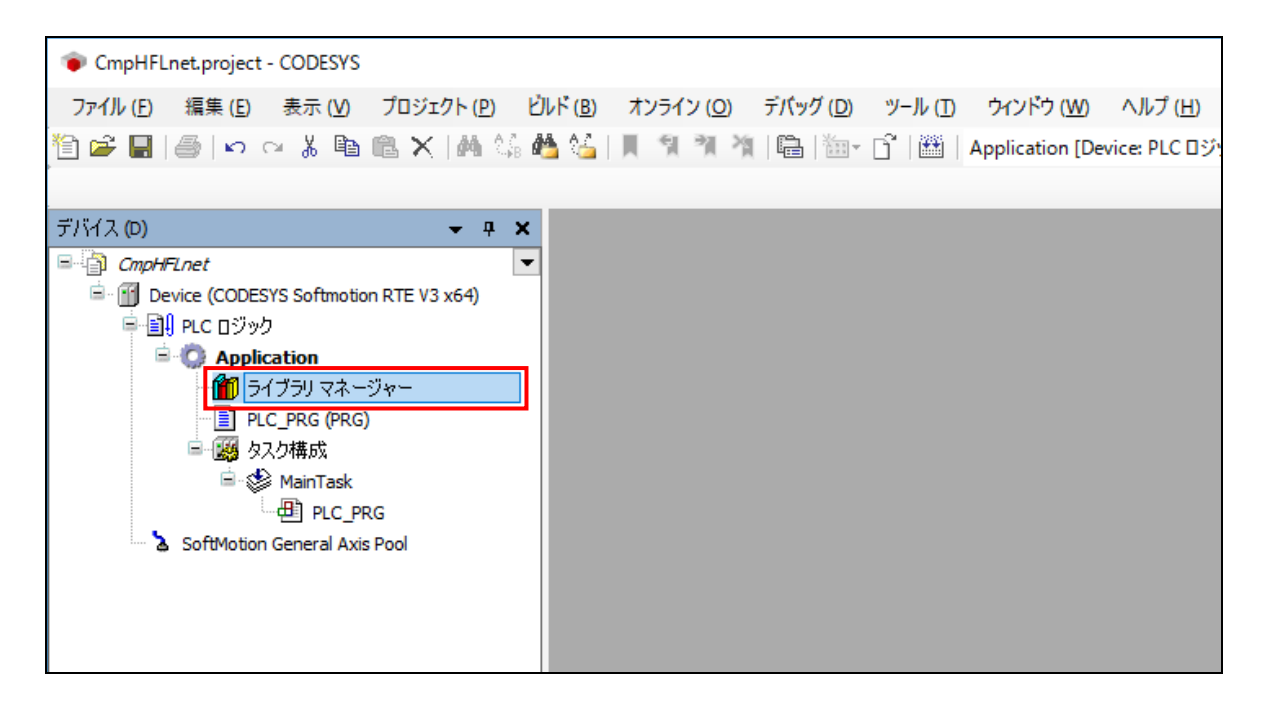

<sup>図</sup> <sup>10</sup>ライブラリマネージャー表示

② ライブラリマネージャー内の「ライブラリの追加」を押下します。

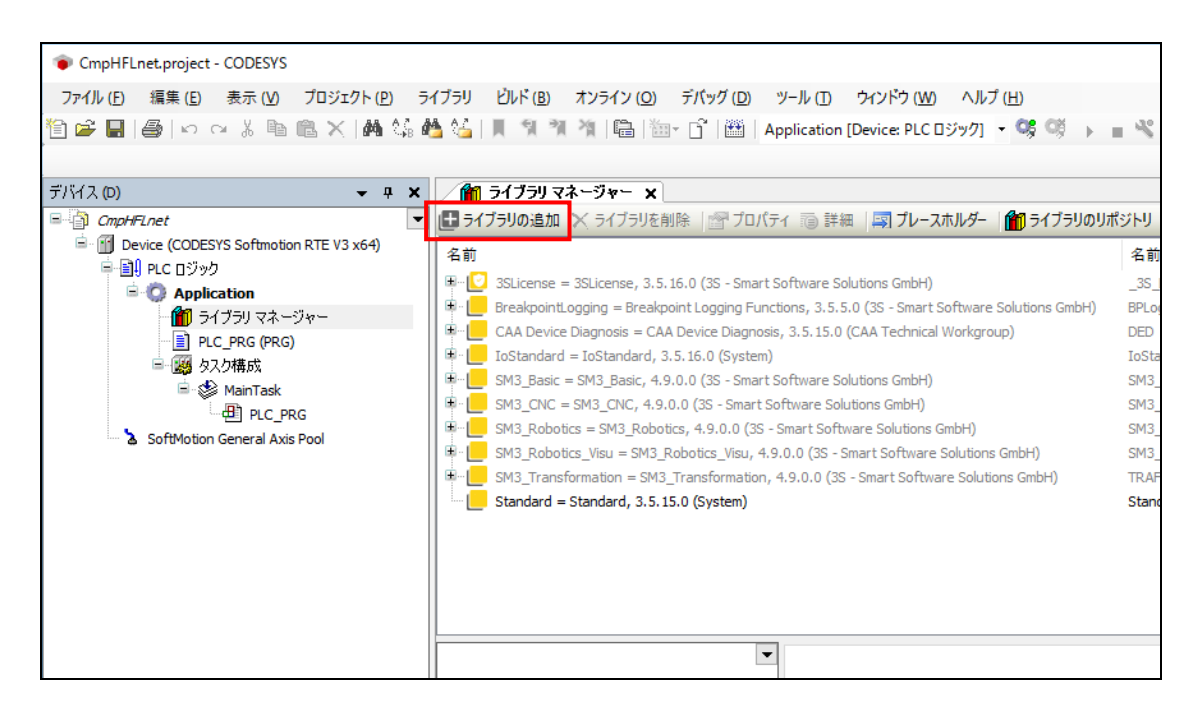

## 図 11 ライブラリ追加ダイアログ表示

③ ダイアログが表示されたら、左下部の「上級者向け…」ボタンを押下します。

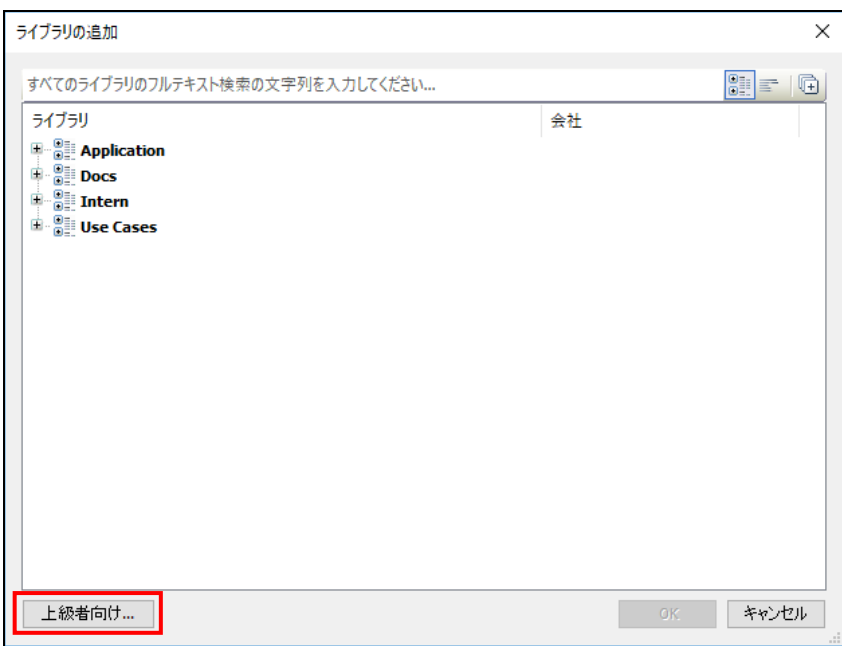

## 図 12 ライブラリ追加ダイアログ

④ ダイアログが切り替わったら、「System ⇒ SysLibs」内の「CmpHFLnet」を選択し、OK ボタン を押下します。

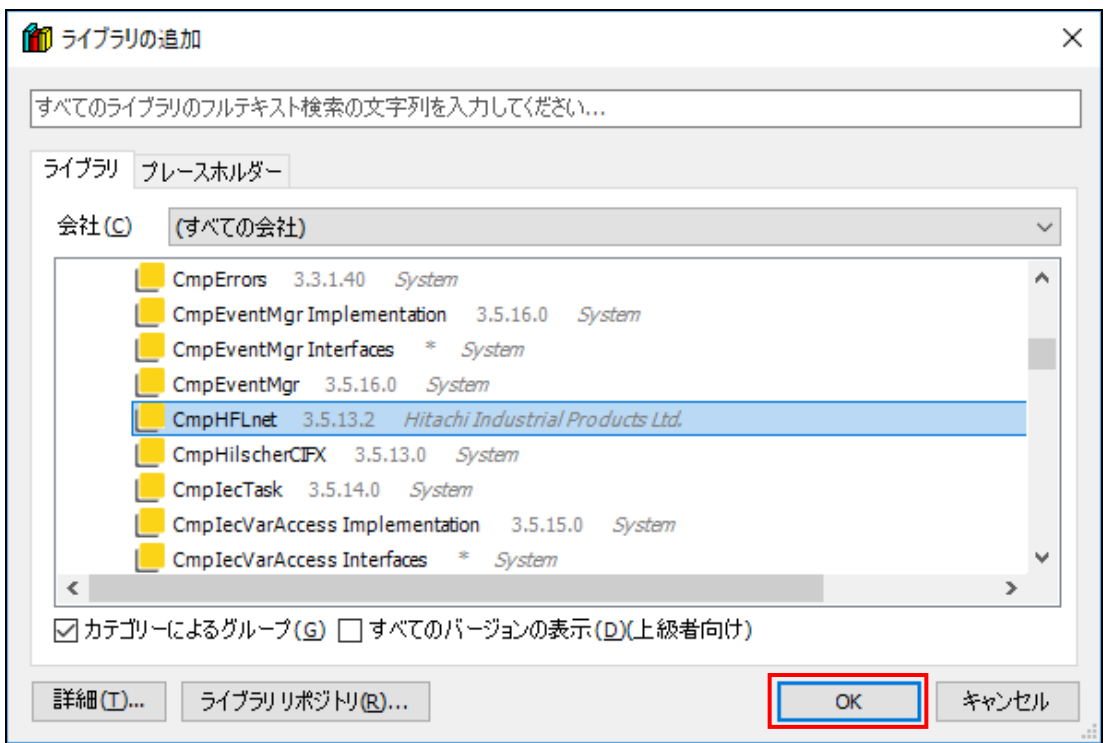

<sup>図</sup> <sup>13</sup>ライブラリ追加

⑤ なお、検索バーを利用し、ライブラリの検索をすることも可能です。

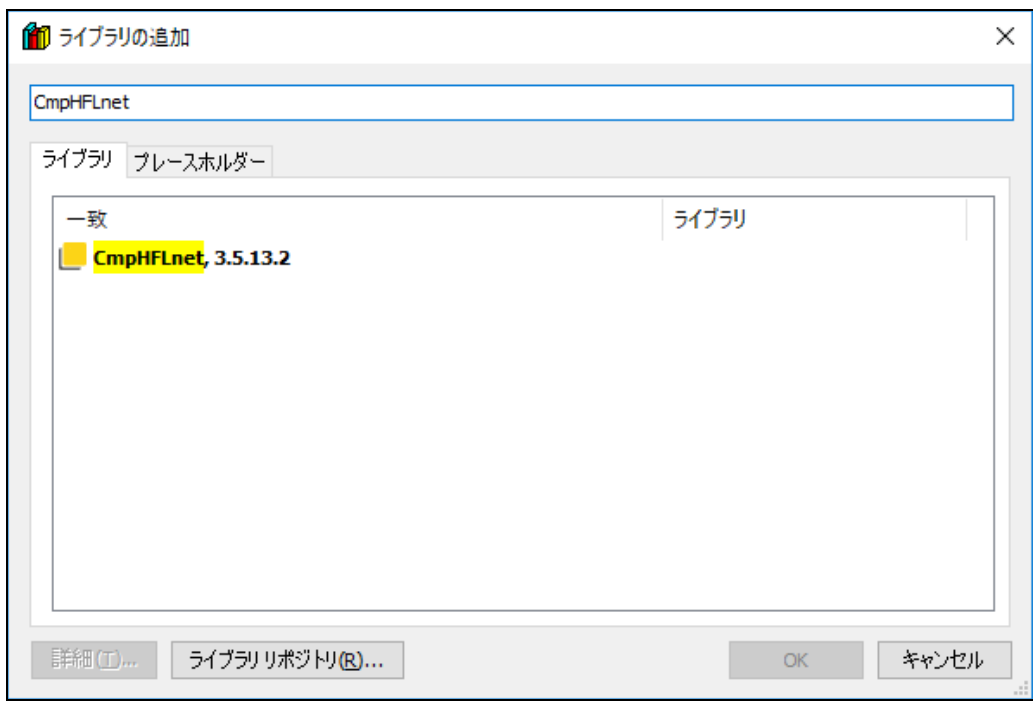

## 図 14 ライブラリ追加(検索バー使用時)

- ⑥ ライブラリマネージャーに以下のライブラリが追加されたら完了となります。
	- ・CmpHFLnet, 3.5.13.2 (Hitachi Industrial Products Ltd.)

※ 会社情報には「, (カンマ)」が使用できないため省略しています。

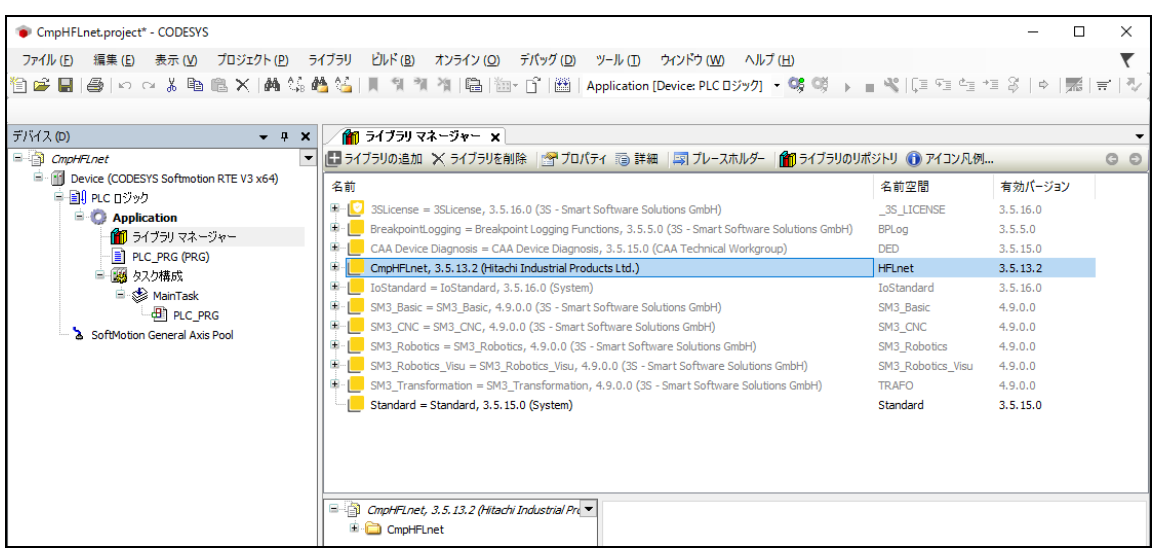

<sup>図</sup> <sup>15</sup>ライブラリ追加

## <span id="page-18-0"></span>第3章 サポート機能

## <span id="page-18-1"></span>3.1. サポート機能一覧

「FL-net For CODESYS®」が提供する機能の一覧と関連するライブラリ関数を以下に示します。

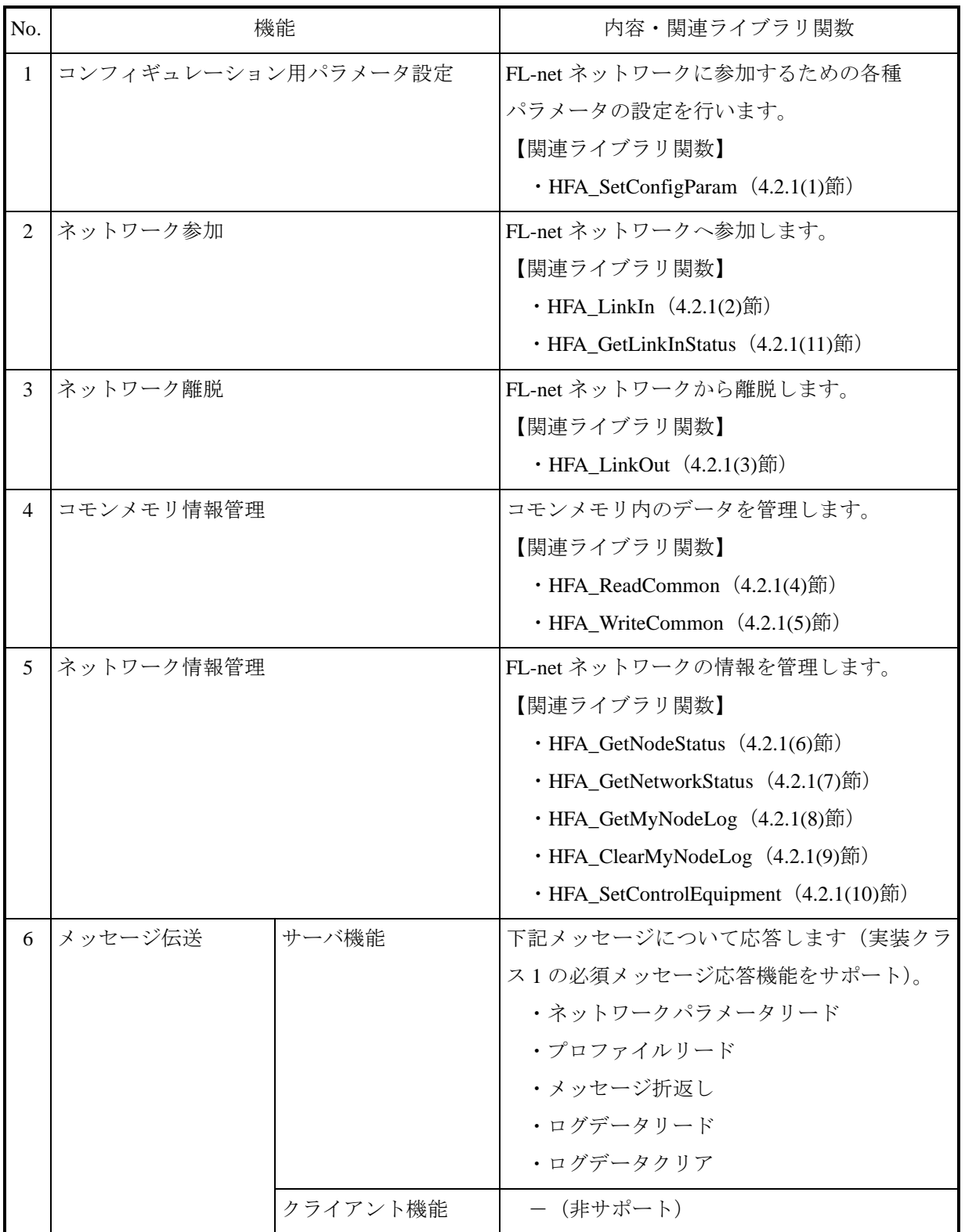

## <span id="page-19-0"></span>第4章 ライブラリ関数

#### <span id="page-19-1"></span>4.1. 概要

本章では、本ライブラリのインタフェース(I/F)について記載します。本ライブラリは、CODESYS® 開発環境で作成した PLC プログラム上で動作するものです。以下に、本ライブラリを用いた場合の I/F 仕様の概要図を示します(太線箇所の I/F 仕様です)。

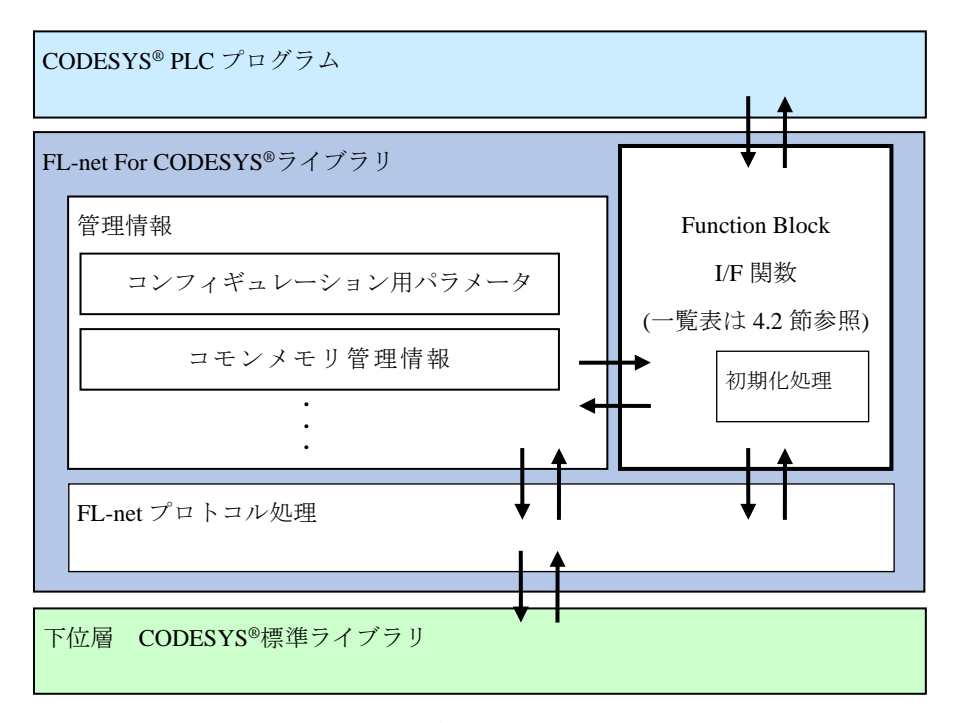

<sup>図</sup>16 ライブラリ関数I/F仕様概要

#### - 留意事項 —

- ・本ライブラリで、デバイスが参加可能な FL-net ネットワークは 1 つまでです。
- ・FL-net 通信で使用する I/F 関数は、ファンクションブロック(FB)形式で定義されています。PLC プログラム作成の際、変数宣言部で FB のインスタンス化をすることで、I/F 関数が使用可能に なります。
- ・本ライブラリはインスタンス化した際、ライブラリ内部に管理情報を持ちます。そのため、 CODESYS®プロジェクト内で扱うインスタンスの数は必ず 1 つまでにしてください。
- ・関数(FUN)で FB のインスタンス化を行うと、処理終了時にインスタンスがスタックから廃棄 されます。そのため、関数(FUN)で本ライブラリのインスタンス化は行わないでください。
- ·関数(FUN)や複数のプログラム (POU)で FL-net のライブラリ関数を使用したい場合は、グ ローバル(GVL)変数にて本ライブラリのインスタンス化を行い、その変数を使用してくださ い。
- ・本ライブラリ内部で動作している FL-net フレーム受信用の管理タスクは、優先度 1(0~31 の内) で動作しています。そのため、FL-net 通信より優先させたいタスクがある場合は優先度 0 を、 FL-net 通信を優先させたい場合は優先度 2 以降の値に設定することを推奨します。

## <span id="page-20-0"></span>4.2. ライブラリ関数一覧

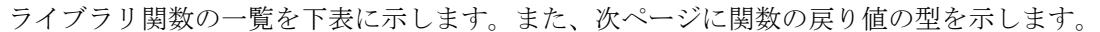

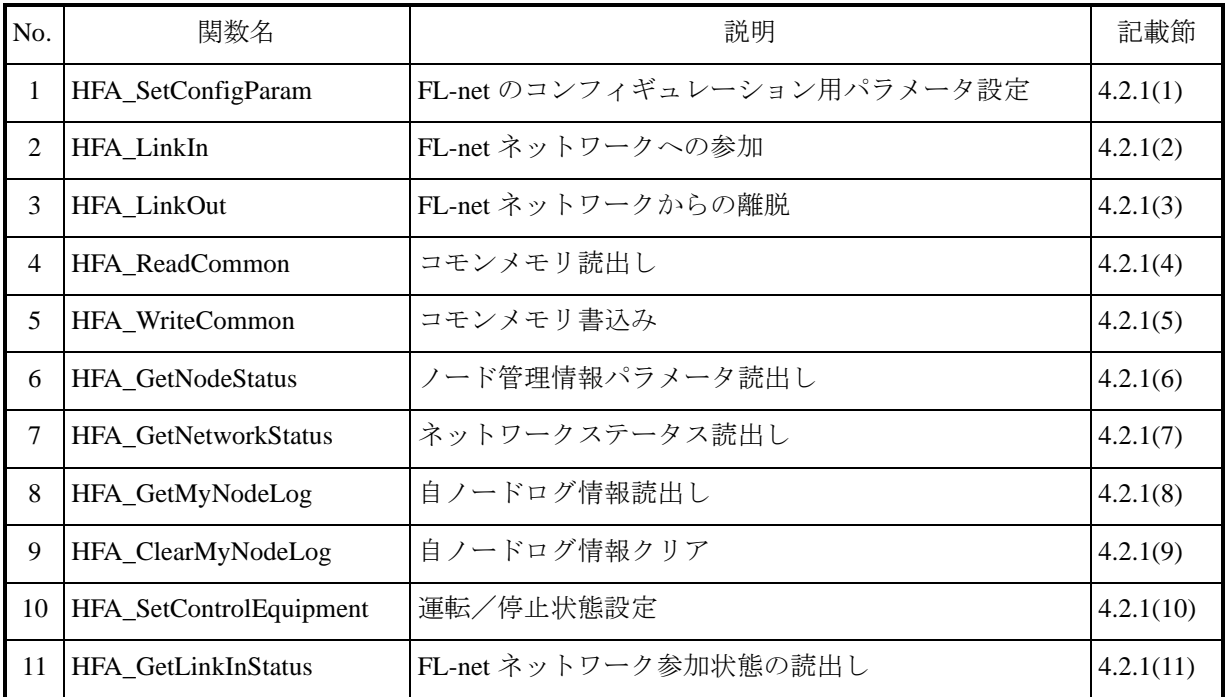

<ライブラリ関数の戻り値>

ライブラリ関数の戻り値の型を下表に示します。なお、HFA\_LINK\_STATUS 型の戻り値となるのは HFA\_GetLinkInStatus 関数のみで、それ以外の関数の戻り値の型は HFA\_RESULT 型です。

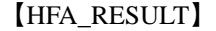

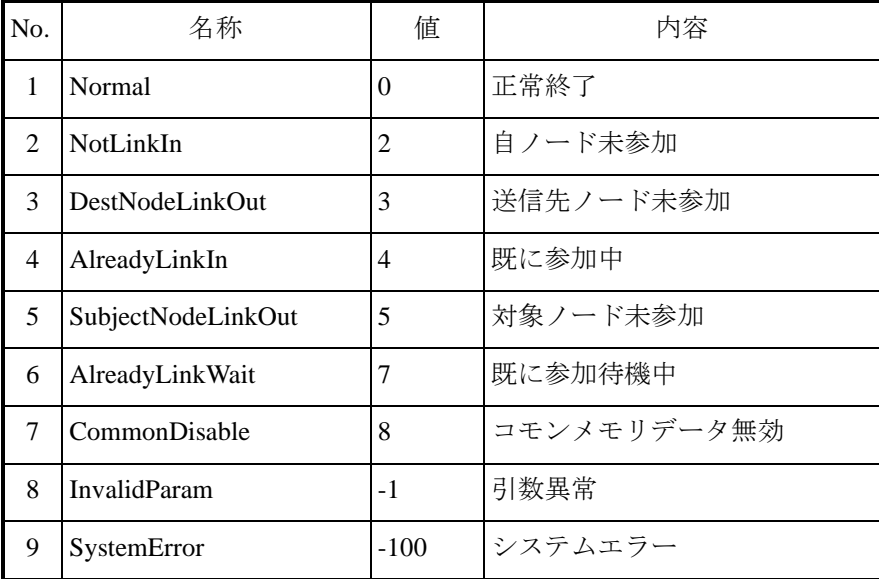

## 【HFA\_LINK\_STATUS】

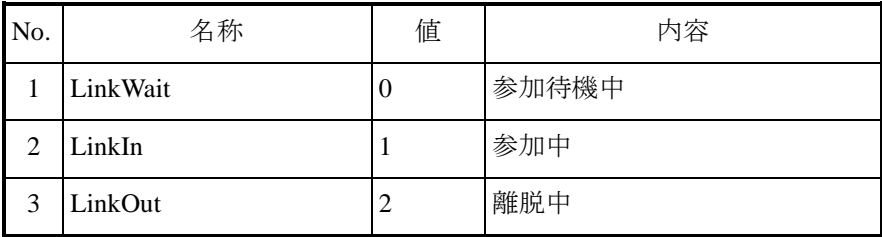

### <span id="page-22-0"></span>4.2.1. I/F 仕様詳細

- (1) HFA SetConfigParam -FL-net のコンフィギュレーション用パラメータを一括で設定
	- <名 前> HFA\_SetConfigParam
	- <形 式> HFA\_RESULT result := HFA\_SetConfigParam(Param)

VAR\_INPUT

Param : POINTER TO HFA\_CONFIG\_PARAM;

END\_VAR

<機能説明>

コンフィギュレーション用パラメータを一括で設定します。コンフィギュレーション用パラメ ータの設定は FL-net ネットワーク未参加時に設定可能です。設定する項目は省略できませんので、 全てのメンバに適切な値を設定してください。1 つでも設定に失敗すると引数異常になり、コンフ ィギュレーション用パラメータの設定は更新されません。

Param :FL-net のコンフィギュレーション用パラメータ。

<戻り値>

以下の値を返します。

| No. | 値 | 内容      |
|-----|---|---------|
|     |   | 正常終了    |
| 2   |   | 引数異常    |
| 3   |   | 既に参加中   |
|     |   | 既に参加待機中 |

【HFA\_CONFIG\_PARAM 構造体】

| No.            | 名称               | 型                  | 値の範囲                      | 内容               |
|----------------|------------------|--------------------|---------------------------|------------------|
| 1              | <b>NodeNo</b>    | <b>BYTE</b>        | $1^{\sim}254$             | ノード番号            |
| 2              | Common1Addr      | <b>WORD</b>        | $16\#0000 \sim 16\#01FF$  | コモンメモリ領域1        |
|                |                  |                    |                           | アドレス (ワード単位)     |
| 3              | Common1Words     | <b>WORD</b>        | $16\#0000 \sim 16\#0200$  | コモンメモリ領域1        |
|                |                  |                    |                           | サイズ (ワード単位)      |
| $\overline{4}$ | Common2Addr      | <b>WORD</b>        | $16\#0000 \sim 16\#1$ FFF | コモンメモリ領域2        |
|                |                  |                    |                           | アドレス (ワード単位)     |
| 5              | Common2Words     | <b>WORD</b>        | $16\#0000 \sim 16\#2000$  | コモンメモリ領域2        |
|                |                  |                    |                           | サイズ (ワード単位)      |
| 6              | TokenWatchTime   | <b>BYTE</b>        | $1^{\sim}255$             | トークン監視時間         |
|                |                  |                    |                           | (1ms 単位)         |
| $\tau$         | MinFrameInterval | <b>BYTE</b>        | $0 - 50$                  | 最小許容フレーム間隔       |
|                |                  |                    |                           | $(100 \mu s)$ 単位 |
| 8              | NodeName         | STRING(10)         | ASCII 文字で最大 10 文字         | ノード名(設備名)        |
| 9              | LocalIP          | ARRAY [03] OF BYTE | 4バイトの整数                   | ローカル IP アドレス     |
| 10             | IntTaskCycle     | <b>DWORD</b>       | $100 - 5000$              | [オプション]          |
|                |                  |                    |                           | FL-net フレーム受信用   |
|                |                  |                    |                           | 管理タスク実行周期        |
|                |                  |                    |                           | (1μs単位。デフォルト     |
|                |                  |                    |                           | は 1000µsを設定)     |

#### — 留意事項 ———

- ・ノード番号は、他ノードと重複しない番号を指定する必要があります。ノード番号の重複を検 出した場合、FL-net ネットワークへの参加が失敗します。
- ・コモンメモリ領域は、他ノードと重複しない送信領域にする必要があります。他ノードの領域 と重複した場合、コモンメモリの送信領域はゼロになります。
- ・トークン監視時間は、コモンメモリの送信領域および最小許容フレーム間隔の設定に応じて、 値を調整してください。
- ・FL-net ネットワーク上に通信性能が遅い機器が存在する場合は、最小許容フレーム間隔の値を 必要に応じて調整してください。
- ・オプションの設定として、FL-net 通信ライブラリ内でフレーム受信のチェックを行う、管理用 タスクの実行周期を設定できます。応答性能のチューニングが必要となった場合に、ご使用く ださい。なお、本パラメータについては、初回の HFA\_SetConfigParam 関数実行時のみでしか、 設定の反映が行えません。また、許容範囲外の値が設定された場合は、デフォルトの $1000 \mu s$ を設定します。

<使用例>

ST(Structured Text)言語にて、コンフィギュレーション用パラメータを設定する例です。

【変数宣言部】 PROGRAM PLC\_PRG VAR Param : HFA\_CONFIG\_PARAM; FLnet : HFLnet; result : HFA\_RESULT; END\_VAR 【処理部】 // Set param Param.Common1Addr := 0; Param.Common1Words := 10; Param.Common2Addr := 0; Param.Common2Words := 10; Param.LocalIP $[0] := 192$ ; Param.LocalIP $[1] := 168;$ Param.LocalIP $[2] := 250$ ; Param.LocalIP $[3] := 1$ ; Param.MinFrameInterval := 0; Param.TokenWatchTime := 250; Param.NodeNo := 1; Param.NodeName := 'TargetNode';

result := FLnet.HFA\_SetConfigParam(ADR(Param));

(2) HFA LinkIn -FL-net ネットワークへの参加

<名 前> HFA\_LinkIn

<形 式> HFA\_RESULT result := HFA\_LinkIn()

<機能説明>

FL-net ネットワークへ参加します。設定値を変更する場合は、以下の関数で設定します。 ・設定値一括変更・・・HFA\_SetConfigParam 関数

<戻り値>

以下の値を返します。

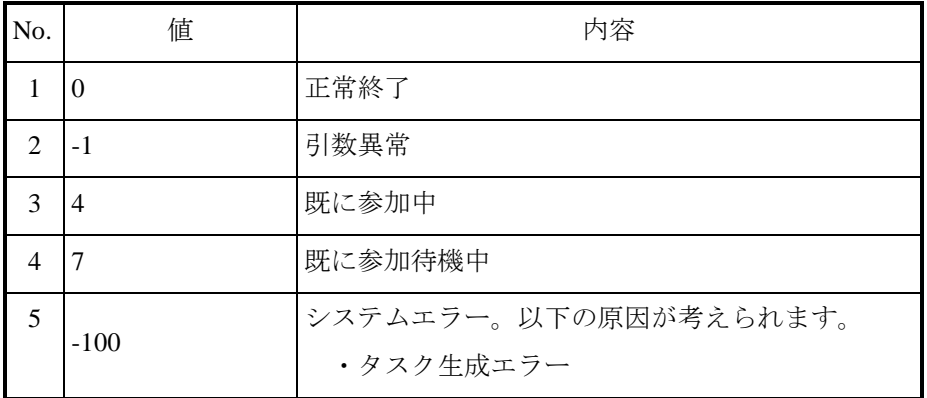

<使用例>

ST 言語にて、FL-net ネットワークに参加する例です。

```
【変数宣言部】
PROGRAM PLC_PRG
VAR
     Param : HFA_CONFIG_PARAM;
    FLnet : HFLnet;
     result : HFA_RESULT;
END_VAR
【処理部】
// Set Param
// …( (1)HFA_SetConfigParam の<使用例>参照 )
// Set Config
result := FLnet.HFA_SetConfigParam(ADR(Param));
// Link in
```
IF result = HFA\_RESULT.Normal THEN result := FLnet.HFA\_LinkIn(); END\_IF

(3) HFA\_LinkOut -FL-net ネットワークからの離脱

- <名 前> HFA\_LinkOut
- $\langle \mathcal{H} \rangle$   $\exists \mathcal{H}$  HFA\_RESULT result := HFA\_LinkOut()
- <機能説明>

FL-net ネットワークから離脱します。

<戻り値>

以下の値を返します。

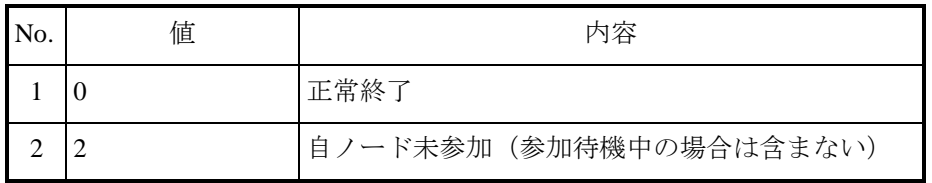

<使用例>

ST 言語にて、FL-net ネットワークから離脱する例です。

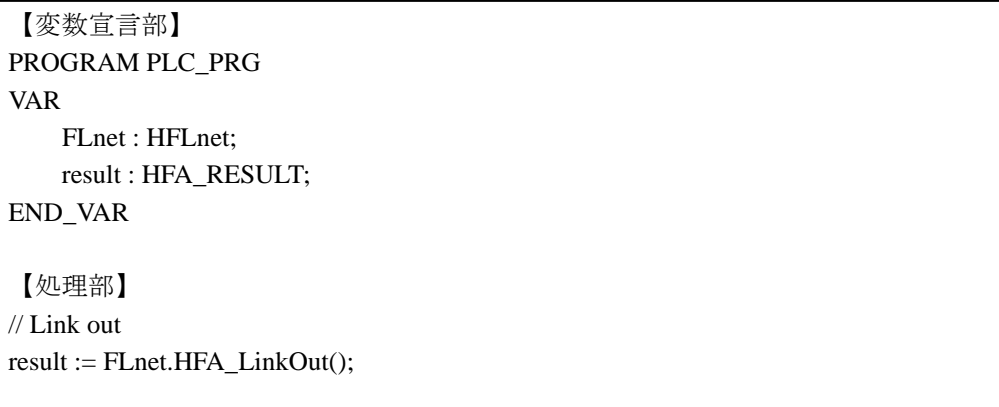

(4) HFA\_ReadCommon1 -コモンメモリ領域(領域 1、領域 2)からのデータ読出し

### HFA\_ReadCommon2

- <名 前> HFA\_ReadCommon1(領域 1 の場合)/HFA\_ReadCommon2 (領域 2 の場合)
- $\langle K \rangle$   $\Rightarrow$  HFA\_RESULT result := HFA\_ReadCommon1(StartAddr, Words, Data)

VAR\_INPUT

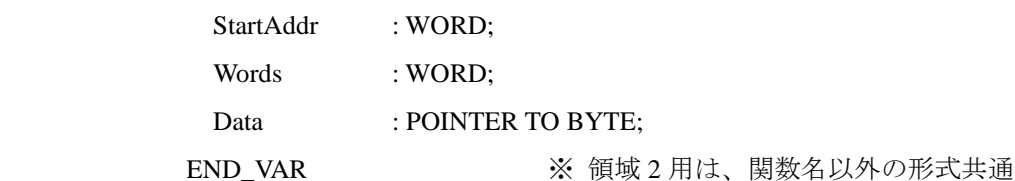

<機能説明>

コモンメモリ領域(領域1、領域2)のデータを読出します。領域のアドレス指定は、絶対アド レスとし、コモンメモリ全体のアドレス(領域 1 の場合:16#0000~16#01FF、領域 2 の場合:16#0000 ~16#1FFF)を指定します。

StartAddr : 読出し開始アドレス。ワード単位での指定。

- Words : 読出しサイズ。ワード単位での指定。
- Data : 読出し先バッファの先頭ポインタ。

(注) 呼び出し元 PLC プログラムでは、必ず読出しサイズ以上の領域を確保してください。

<戻り値>

以下の値を返します。

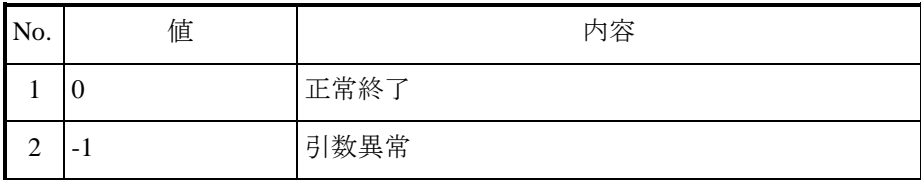

#### - 留意事項 -

・FL-net ネットワーク未参加状態でコモンメモリを読出した場合、内部メモリの値を読出します。

### <使用例>

```
ST 言語にて、コモンメモリ領域 1 のデータを読出す例です。
```

```
【変数宣言部】
PROGRAM PLC_PRG
VAR
      FLnet : HFLnet;
      Addr : WORD;
      Words : WORD;
      Data : ARRAY [0..100] OF BYTE;
      result : HFA_RESULT;
END_VAR
【処理部】
// Set address and size
Addr := 0;Words := 10; // 10[word] = 20[byte]
// Read common memory area 1
result := FLnet.HFA_ReadCommon1(Addr, Words, ADR(Data));
```
(5) HFA WriteCommon1 -コモンメモリ領域(領域 1、領域 2)へのデータ書込み

HFA\_WriteCommon2

- <名 前>HFA\_WriteCommon1(領域 1 の場合)/HFA\_WriteCommon2 (領域 2 の場合)
- <形 式>HFA\_RESULT result := HFA\_WriteCommon1(StartAddr, Words, Data)

VAR\_INPUT

- StartAddr : WORD;
- Words : WORD:
- Data : POINTER TO BYTE;

END\_VAR ※ 領域 2 用は、関数名以外の形式共通

<機能説明>

コモンメモリ領域(領域1、領域2)にデータを書込みます。書込み可能な範囲は、自ノード送 信領域(HFA\_SetConfigParam 関数で設定)のみです。自ノード送信領域以外に書込みを指定した 場合、戻り値=引数異常となり、コモンメモリは更新されません。領域のアドレス指定は、絶対ア ドレスとし、コモンメモリ全体のアドレス(領域 1 の場合:16#0000~16#01FF、領域 2 の場合: 16#0000~16#1FFF)を指定します。

StartAddr : 先頭アドレス。ワード単位での指定。

Words : 書込みサイズ。ワード単位での指定。

Data : 書込みデータの先頭ポインタ。

(注)呼び出し元 PLC プログラムでは、必ず書込みサイズ以上の領域を確保してください。

<戻り値>

以下の値を返します。

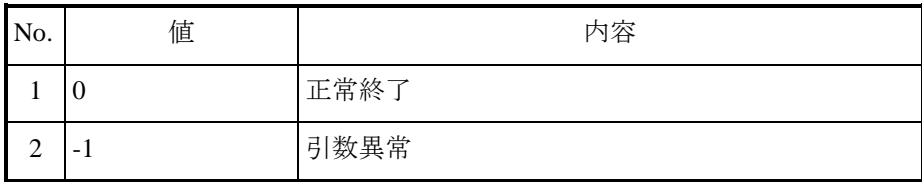

#### 留意事項

・FL-net ネットワーク未参加状態でコモンメモリに書込んだ場合、内部メモリの値が更新されま す。

### <使用例>

```
ST 言語にて、コモンメモリ領域 1 にデータを書き込む例です。
```

```
【変数宣言部】
PROGRAM PLC_PRG
VAR
      FLnet : HFLnet;
      Addr : WORD;
      Words : WORD;
     Data : ARRAY [0..100] OF BYTE;
      result : HFA_RESULT;
END_VAR
【処理部】
// Set address and size
Addr := 0;Words := 10; // 10[word] = 20[byte]
// To set up some data
Data[0] := 1;// Write common memory area 1
result := FLnet.HFA_WriteCommon1(Addr, Words, ADR(Data));
```
(6) HFA GetNodeStatus -ノード毎の管理情報パラメータ読出し

<名 前> HFA\_GetNodeStatus

<形 式> HFA\_RESULT result := HFA\_GetNodeStatus (NodeNo, Node)

VAR\_INPUT

NodeNo : BYTE;

Node : POINTER TO HFA\_NODE;

END\_VAR

<機能説明>

ノード毎の管理情報パラメータを読出します。読出しを行う対象ノードに応じて、取得可能な 項目が異なります。

NodeNo : 読出し対象ノード番号 (0~254)。

0 を指定することで、自ノードの情報を読出すことができます。

Node : ノード情報

<戻り値>

以下の値を返します。

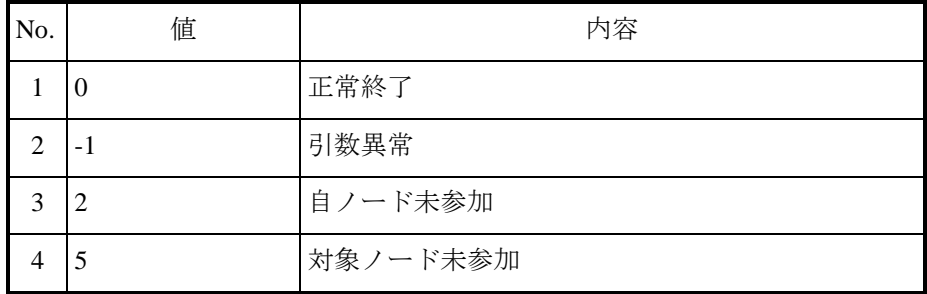

<使用例>

ST 言語にて、ノード管理情報を読出す例です。

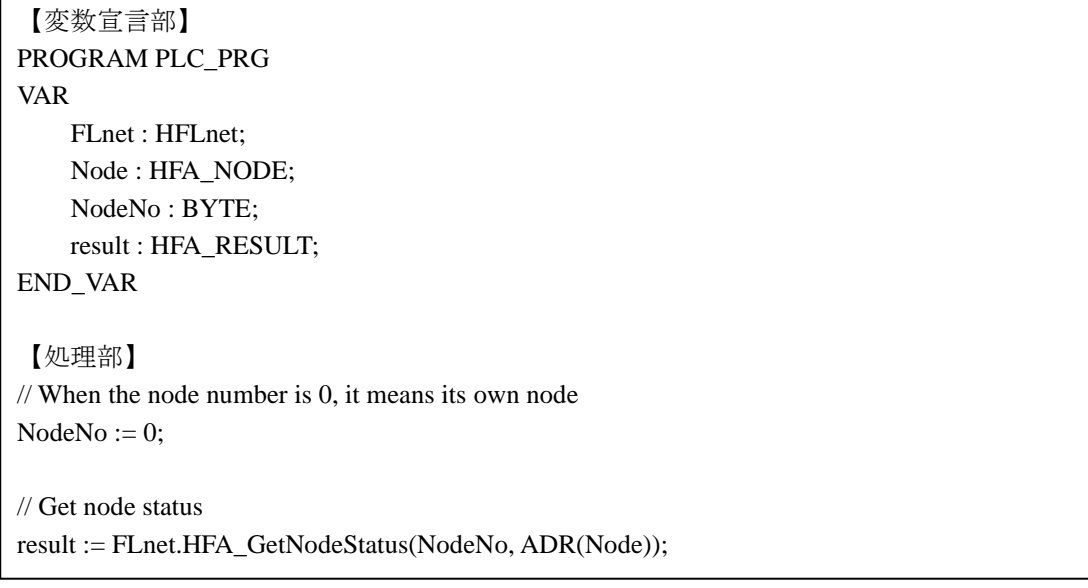

【HFA\_NODE 構造体】

| N <sub>0</sub> | 名称                  | 型           | 値の範囲                      | 内容                              |
|----------------|---------------------|-------------|---------------------------|---------------------------------|
| 1              | VendorName          | STRING(10)  | HITACHI-IP (固定)           | ベンダ名称                           |
| $\overline{2}$ | MakerType           | STRING(10)  | S-763A-97P (固定)           | 製造業者形式                          |
| 3              | NodeName            | STRING(10)  | ASCII 文字で最大 10 文字         | ノード名称                           |
| 4              | Common1Addr         | <b>WORD</b> | $16\#0000 \sim 16\#01FF$  | コモンメモリ領域1先頭アドレス<br>(ワード単位)      |
| 5              | Common1Words        | <b>WORD</b> | $16\#0000 \sim 16\#0200$  | コモンメモリ領域1データサイズ<br>(ワード単位)      |
| 6              | Common2Addr         | <b>WORD</b> | $16\#0000 \sim 16\#1$ FFF | コモンメモリ領域2先頭アドレス<br>(ワード単位)      |
| $\tau$         | Common2Words        | <b>WORD</b> | $16\#0000 \sim 16\#2000$  | コモンメモリ領域2データサイズ<br>(ワード単位)      |
| 8              | <b>TokenTimeout</b> | <b>BYTE</b> | $1^{\sim}255$             | トークン監視時間<br>(1ms 単位)            |
| 9              | MaxRefreshCycle     | <b>WORD</b> | $0 \sim 65535$            | リフレッシュサイクル許容時間<br>(1ms 単位)      |
| $10\,$         | RefreshCycle        | <b>WORD</b> | $0 \sim 65535$            | リフレッシュサイクル実測値<br>(1ms 単位)       |
| 11             | MinFrameInterval    | <b>BYTE</b> | $0 - 50$                  | 最小許容フレーム間隔<br>$(100 \mu s)$ 単位) |
| 12             | UpperStatus         | <b>WORD</b> | 次ページ参照                    | 上位層の状態                          |
| 13             | LinkStatus          | <b>BYTE</b> | 次ページ参照                    | FA リンクの状態                       |
| 14             | ProtocolVersion     | <b>BYTE</b> | 16#80 固定                  | プロトコルタイプ                        |
| 15             | MyNodeStatus        | <b>WORD</b> | 次ページ参照                    | 自ノードの状態                         |

以降に、HFA\_NODE 構造体の [No.12 上位層の状態]、[No.13 FA リンクの状態]、[No.15 自ノード の状態]の詳細を示します。

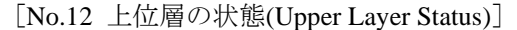

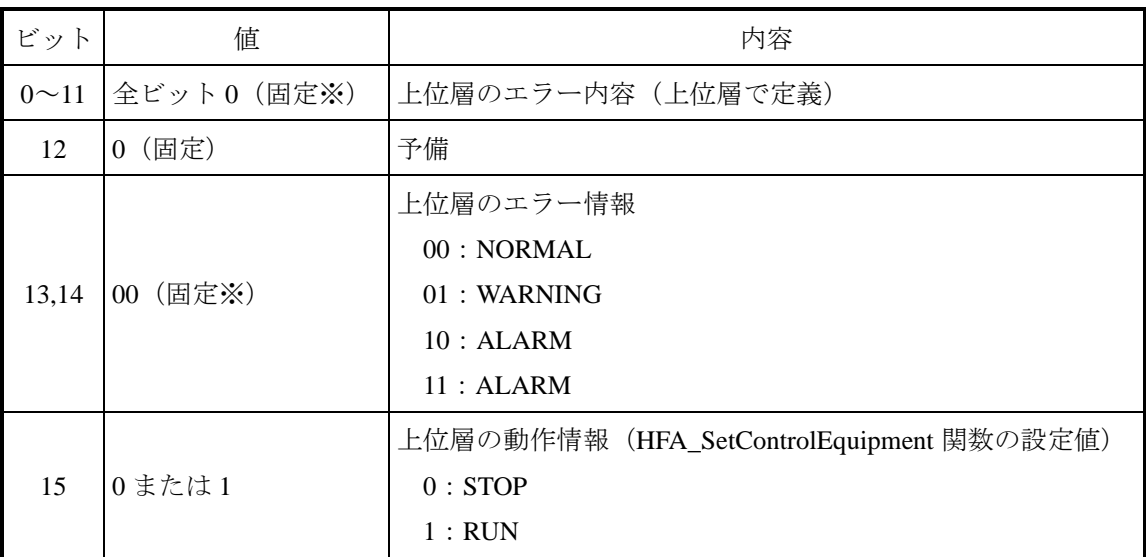

(※) 本ライブラリでは、上位層に関する情報を設定するインタフェースは非サポートのため 0 固定 です。

ビット列で表すと以下となります('X'はユーザーによる設定値で決定)。

| ビット 15 14 13 12 11 10 9 8 7 6 5 4 3 2 1 0 |  |  |  |  |  |  |  |  |
|-------------------------------------------|--|--|--|--|--|--|--|--|
|                                           |  |  |  |  |  |  |  |  |

[No.13 FA リンクの状態(FA Link Status)]

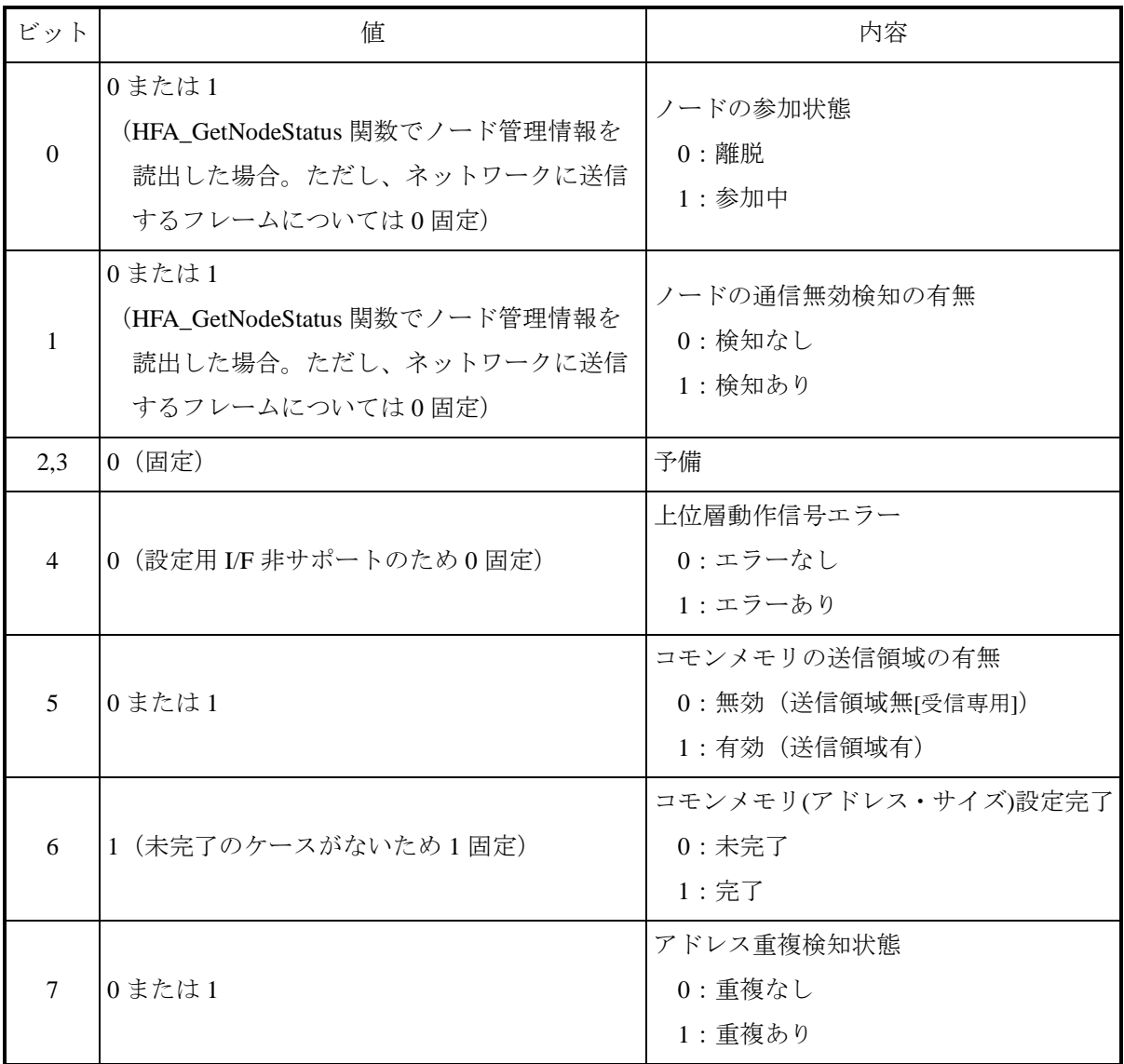

ビット列で表すと以下となります('X'はユーザーによる設定値で決定)。

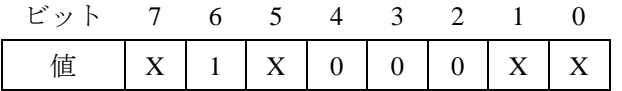

[No.15 自ノードの状態]

| ビット            | 値           | 内容                                  |
|----------------|-------------|-------------------------------------|
| $\Omega$       | 0または1       | ノード番号重複フラグ<br>$0: $ 重複なし<br>1: 重複あり |
| $\mathbf{1}$   | 0または1       | トークン監視時間エラー<br>0:エラーなし<br>1:エラーあり   |
| $\mathfrak{D}$ | 0または1       | 受信待ち状態<br>0:待ちなし<br>1:受信待ち          |
| 3              | 0または1       | 初期化エラー<br>0:エラーなし<br>1:エラーあり        |
| $\overline{4}$ | 0または1       | 参加状態<br>$0:$ 離脱<br>1:参加中            |
| $5^{\sim}7$    | 000 (固定)    | 予備                                  |
| $8^{\sim}15$   | 自ノードステータス番号 | FA リンクプロトコル仕様の状態遷移番号。<br>詳細は、以下参照。  |

ビット列で表すと以下となります('X'はユーザーによる設定値で決定)。

| $E \rightarrow 15$ 14 13 12 11 10 9 8 7 6 5 4 3 2 1 0 |  |  |  |  |  |  |  |  |
|-------------------------------------------------------|--|--|--|--|--|--|--|--|
| 值 X X X X X X X X X X 0 0 0 X X X X X X               |  |  |  |  |  |  |  |  |

※自ノードステータス番号の値

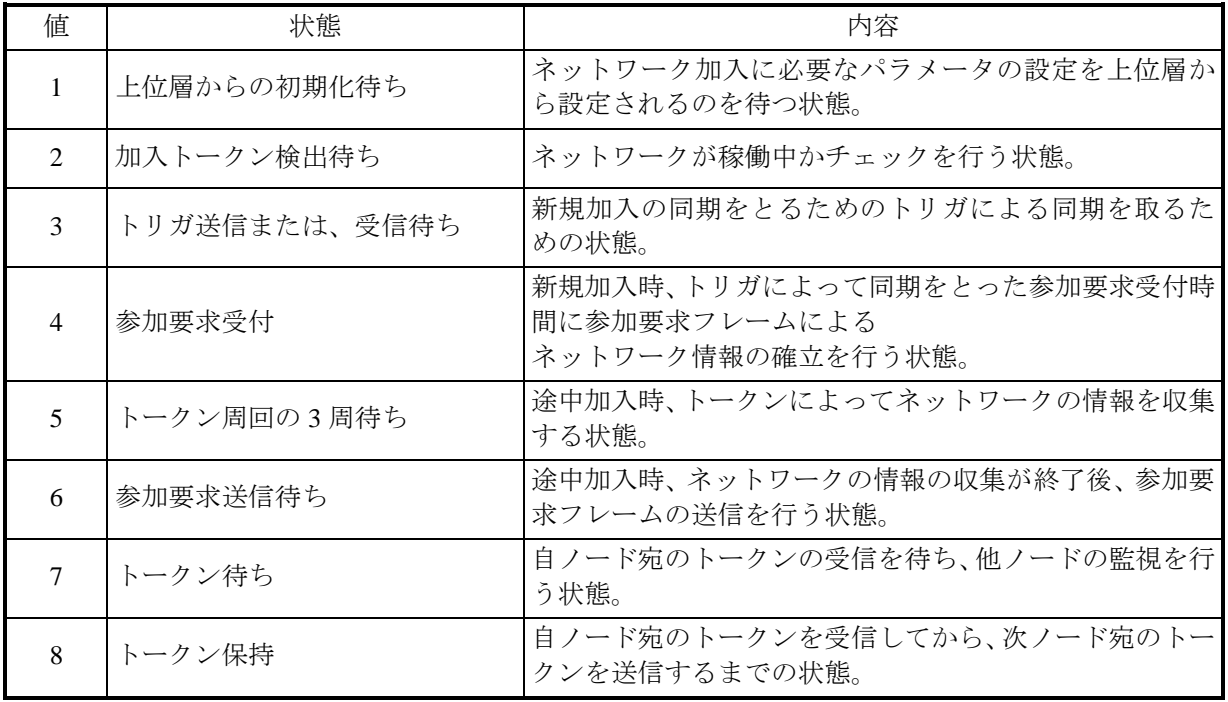

(7) HFA GetNetworkStatus -ネットワークステータスの読出し

<名 前> HFA\_GetNetworkStatus

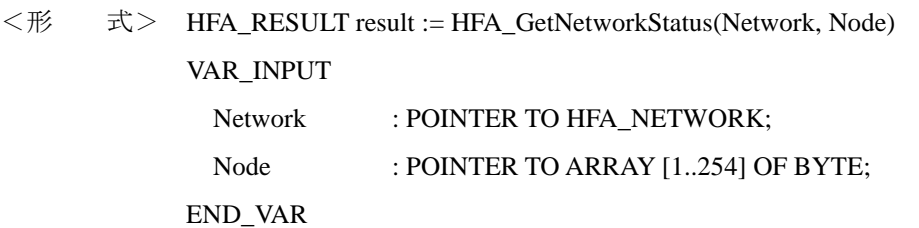

<機能説明>

ネットワークステータスを読出します。FL-net ネットワーク未参加の状態で本関数をコールし た場合、戻り値=自ノード未参加となり、ステータスの読出しは行いません。

Network : ネットワーク管理情報パラメータ。

Node : ノード参加状態。FL-net ネットワークへのノード参加状態を、ノード番号の 昇順(1~254)で1バイト毎に格納します。BYTE 型配列の添え字がノード番号 と対応し、参加状態の値は以下となります。

- ・ 0=未参加
- ・ 1=参加中
- ・ 2=通信無効検知(未参加)

(注)呼び出し元 PLC プログラムでは、必ず 254 バイト以上の領域を確保してください。

<戻り値>

以下の値を返します。

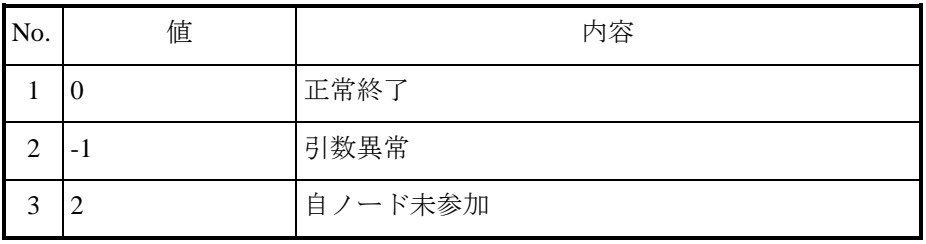

<使用例>

ST 言語にて、ネットワークステータスを読出す例です。

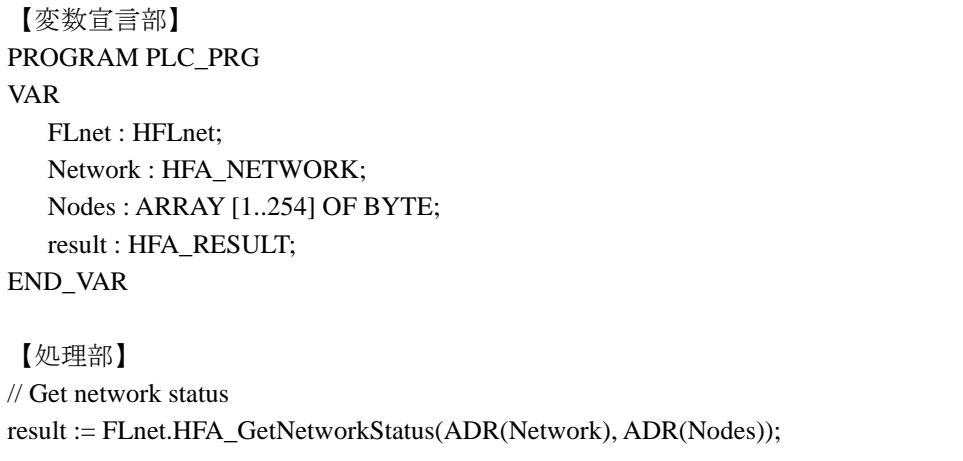

【HFA\_NETWORK 構造体】

| No.            | 名称               | 型           | 値の範囲                     | 内容                   |
|----------------|------------------|-------------|--------------------------|----------------------|
| 1              | TokenOwner       | <b>BYTE</b> | $1 \sim 254$             | トークン保持ノード番号          |
| 2              | MinFrameInterval | <b>BYTE</b> | $0^{\sim}50$             | 最小許容フレーム間隔           |
|                |                  |             |                          | $(100 \mu s \#$ 位    |
| 3              | MaxRefreshCycle  | <b>WORD</b> | $0\nightharpoonup 65535$ | リフレッシュサイクル許容時間       |
|                |                  |             |                          | $(1ms   単位)$         |
| $\overline{4}$ | RefreshCycle     | <b>WORD</b> | $0\nightharpoonup 65535$ | リフレッシュサイクル測定時間(現在値)  |
|                |                  |             |                          | $(1ms \# $           |
| 5              | RefreshCycleHigh | <b>WORD</b> | $0 \sim 65535$           | リフレッシュサイクル測定時間 (最大値) |
|                |                  |             |                          | $(1ms   単位)$         |
| 6              | RefreshCycleLow  | <b>WORD</b> | $0 \sim 65535$           | リフレッシュサイクル測定時間(最小値)  |
|                |                  |             |                          | $(1ms \#$ 位)         |

- (8) HFA\_GetMyNodeLog ー自ノードログ情報の読出し
	- <名 前> HFA\_GetMyNodeLog
	- <形 式> HFA\_RESULT result := HFA\_GetMyNodeLog(pLog)

VAR\_INPUT

pLog : POINTER TO HFA\_LOG;

END\_VAR

<機能説明>

自ノードのログ情報を読出します。

pLog :ログ情報。

<戻り値>

以下の値を返します。

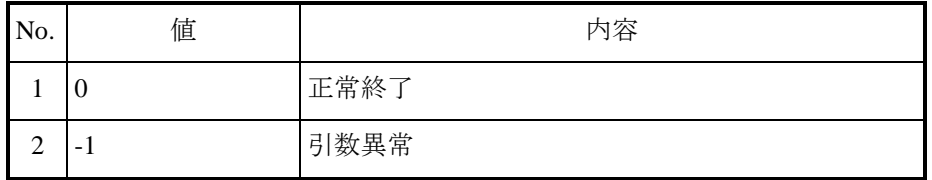

<使用例>

ST 言語にて、自ノードのログ情報を読出す例です。

```
【変数宣言部】
PROGRAM PLC_PRG
VAR
    FLnet : HFLnet;
    MyLog : HFA_LOG;
    result : HFA_RESULT;
END_VAR
【処理部】
// Get log
result := FLnet.HFA_GetMyNodeLog(ADR(MyLog));
```
【HFA\_LOG 構造体】

| No.            | 名称       | 型            | 内容       |
|----------------|----------|--------------|----------|
| 1              | Protocol | LOG Protocol | プロトコル情報  |
| 2              | Frame    | LOG Frame    | フレーム情報   |
| 3              | Cyclic   | LOG_Cyclic   | サイクリック情報 |
| 4              | Message  | LOG_Message  | メッセージ情報  |
| 5              | Ack      | LOG Ack      | ACK 情報   |
| 6              | Token    | LOG Token    | トークン情報   |
| $\overline{7}$ | Link     | LOG Link     | リンク情報    |
| 8              | Node     | LOG_Node     | 参加ノード情報  |

## 【LOG\_Protocol 構造体】

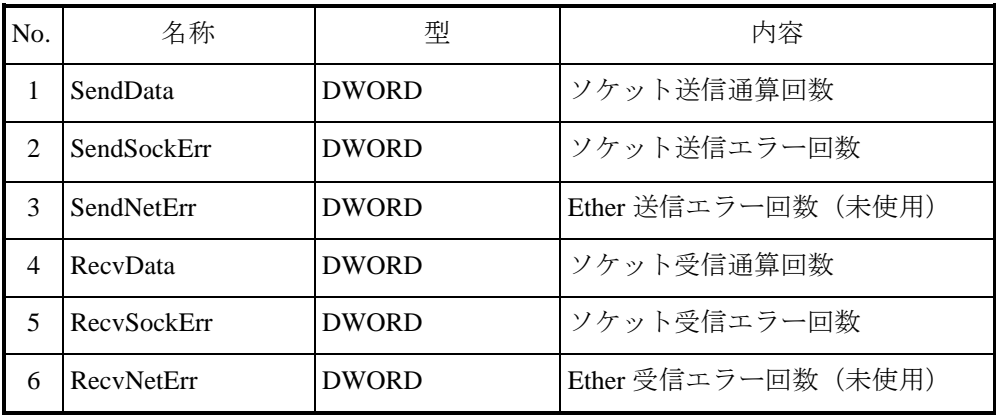

## 【LOG\_Frame 構造体】

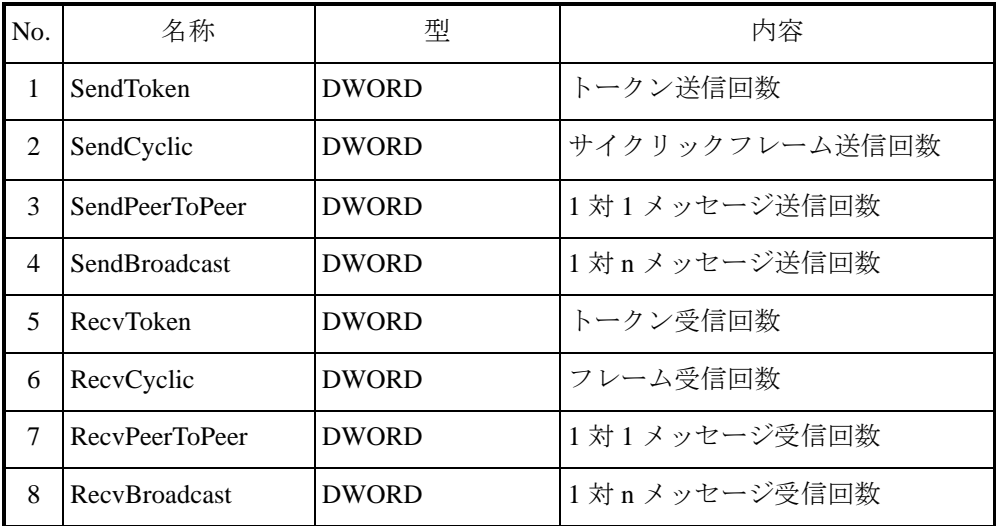

【LOG\_Cyclic 構造体】

| No.            | 名称             | 型            | 内容           |
|----------------|----------------|--------------|--------------|
|                | RecvCyclicErr  | <b>DWORD</b> | 送受信エラー回数     |
|                | CyclicAddrErr  | <b>DWORD</b> | アドレスサイズエラー回数 |
| 3              | CyclicCbnErr   | <b>DWORD</b> | CBN エラー回数    |
| $\overline{4}$ | CyclicTbnErr   | <b>DWORD</b> | TBN エラー回数    |
|                | CyclicBsizeErr | <b>DWORD</b> | Bsize エラー回数  |

## 【LOG\_Message 構造体】

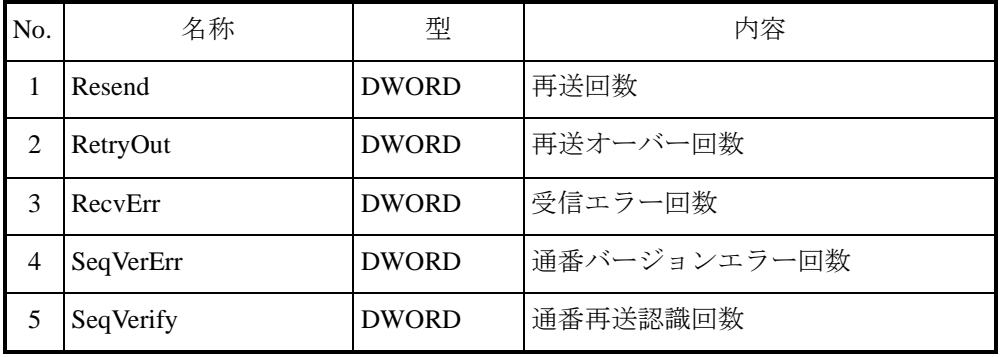

## 【LOG\_Ack 構造体】

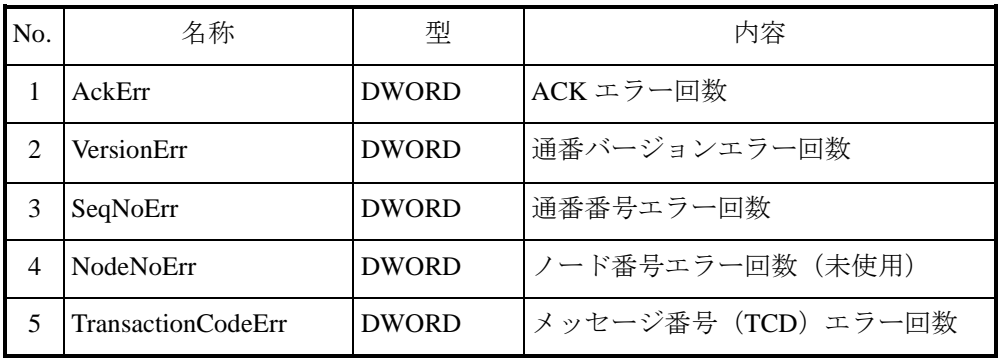

## 【LOG\_Token 構造体】

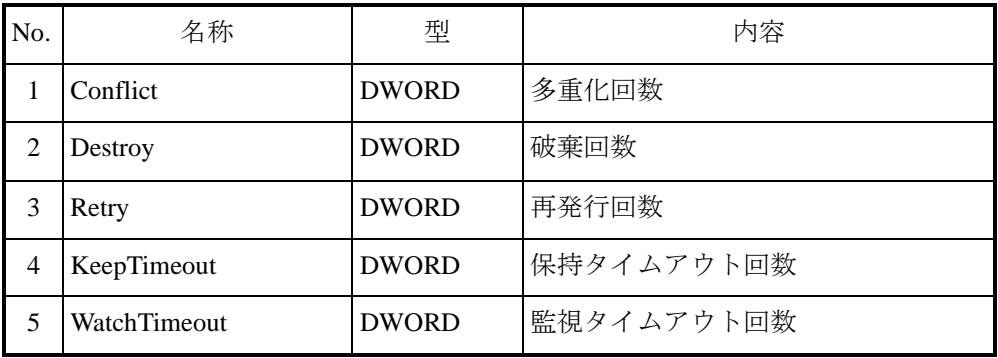

【LOG\_Link 構造体】

| No.            | 名称             | 型            | 内容               |
|----------------|----------------|--------------|------------------|
|                | ElapseTime     | <b>DWORD</b> | 通算稼働時間 (秒単位)     |
| $\overline{2}$ | WaitFrame      | <b>DWORD</b> | フレーム待ち回数         |
| 3              | LinkIn         | <b>DWORD</b> | 加入回数             |
| 4              | LinkOut        | <b>DWORD</b> | 離脱回数             |
| 5              | LinkOutBySkip  | <b>DWORD</b> | 離脱回数(ノードスキップによる) |
| 6              | AnotherLinkOut | <b>DWORD</b> | 他ノード離脱回数         |

【LOG\_Node 構造体】

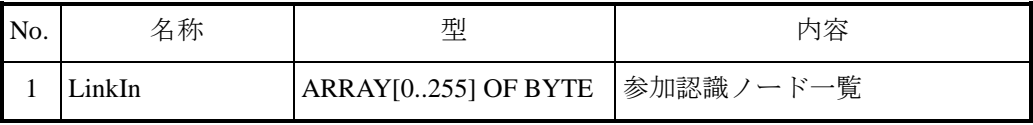

- (9) HFA\_ClearMyNodeLog ー自ノードログ情報のクリア
	- <名 前> HFA\_ClearMyNodeLog
	- <形 式> HFA\_RESULT result := HFA\_ClearMyNodeLog()
	- <機能説明>

自ノードのログ情報をクリアします。

<戻り値>

以下の値を返します。

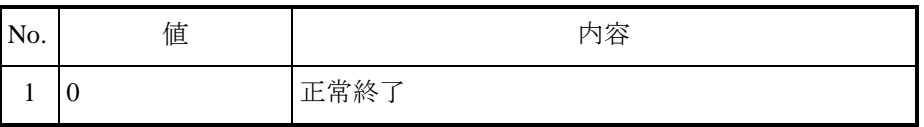

<使用例>

ST 言語にて、自ノードのログ情報をクリアする例です。

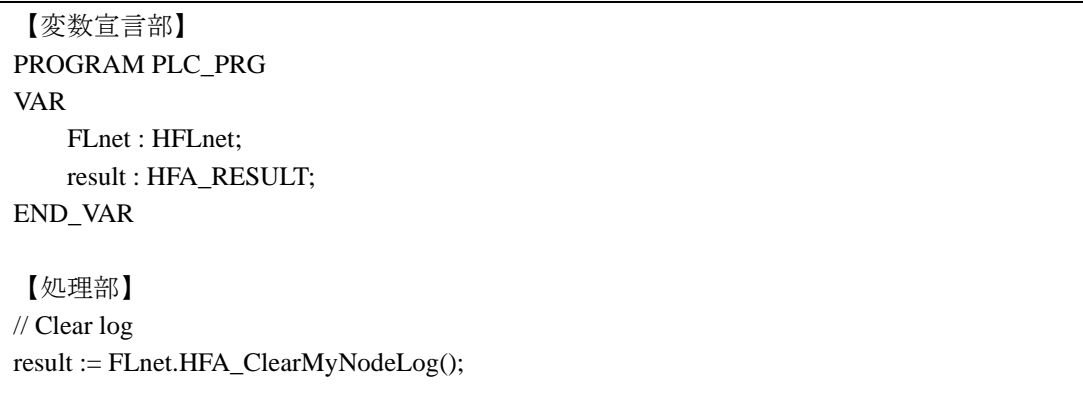

- (10) HFA\_SetControlEquipment -自ノードの運転/停止状態の設定
	- <名 前> HFA SetControlEquipment

<形 式> HFA\_RESULT result := HFA\_SetControlEquipment(RunMode) VAR\_INPUT RunMode : BOOL;

END\_VAR

### <機能説明>

自ノードの運転/停止状態を設定します。

本関数がコールされない場合のデフォルト値は、運転状態となります。

RunMode : 自ノードの運転/停止状態を設定する運転モード。

#### ・FALSE=停止状態

・TRUE=運転状態

<戻り値>

以下の値を返します。

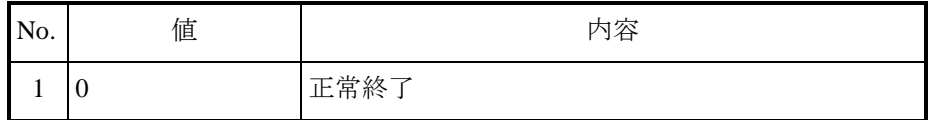

<使用例>

ST 言語にて、自ノードの運転/停止状態を設定する例です。

| 【変数宣言部】                                           |
|---------------------------------------------------|
| PROGRAM PLC PRG                                   |
| VAR                                               |
| FLnet : HFLnet:                                   |
| result : HFA RESULT;                              |
| END VAR                                           |
|                                                   |
| 【処理部】                                             |
| $\frac{1}{2}$ Operate                             |
| $result := FLnet.HFA\_SetControlEquipment(TRUE);$ |
|                                                   |
| $\frac{1}{2}$ Stop                                |
| result := FLnet.HFA_SetControlEquipment(FALSE);   |

(11) HFA GetLinkInStatus - FL-net ネットワーク参加状態の読出し

<名 前> HFA\_GetLinkInStatus

<形 式> HFA\_LINK\_STATUS result := HFA\_GetLinkInStatus(NodeNo)

VAR\_INPUT

NodeNo : BYTE;

END\_VAR

<機能説明>

FL-net ネットワーク参加状態を読出します。

NodeNo : 読出し対象ノード番号。(0~254)

0 を指定することで、自ノードの参加状態を読出すことができます。

<戻り値>

以下の値を返します。

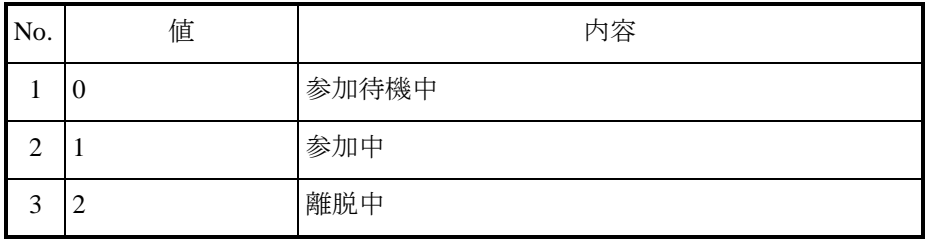

<使用例>

ST 言語にて、FL-net ネットワーク参加状態を読出す例です。

【変数宣言部】 PROGRAM PLC\_PRG VAR FLnet : HFLnet; status : HFA\_LINK\_STATUS; END\_VAR

【処理部】 // Get link status status := FLnet.HFA\_GetLinkInStatus(0); <span id="page-45-0"></span>ライブラリ関数の使用例(コモンメモリ読み書き操作時)を以下に示します。

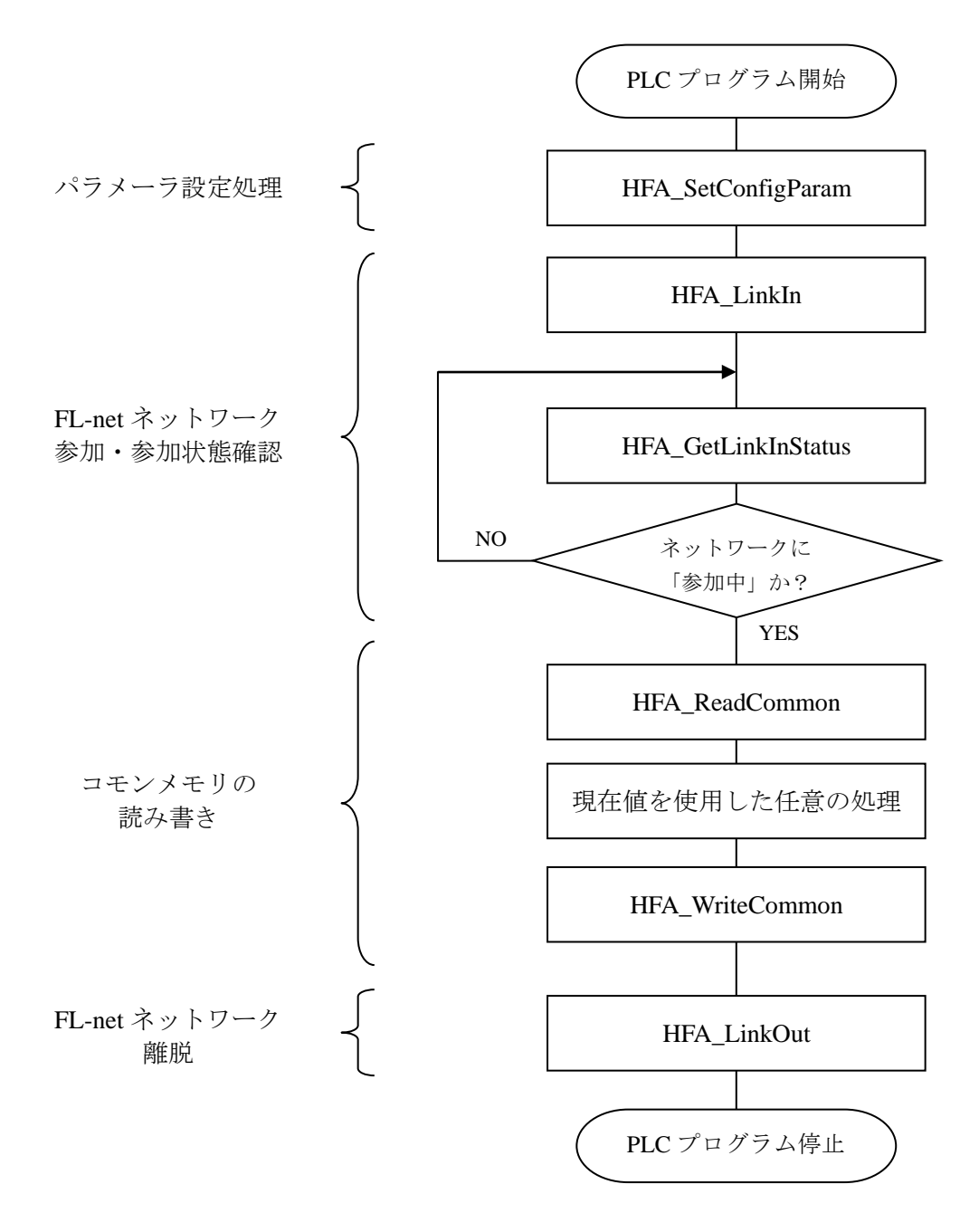

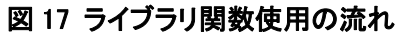

## <span id="page-46-0"></span>第5章 プロファイル情報

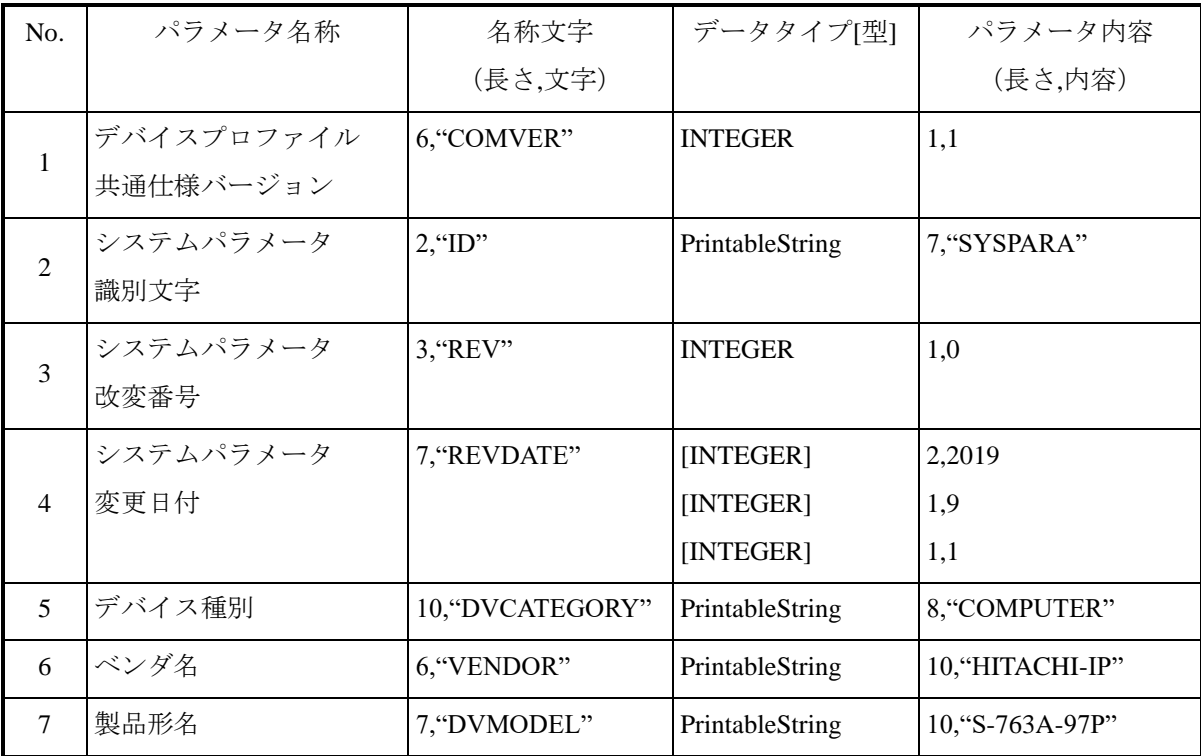

「FL-net For CODESYS®」のプロファイル情報を以下に示します。